# レジストリガイド

*iPlanet™ Application Server*

**Version 6.5**

2002 年 2 月

Copyright © 2002, Sun Microsystems, Inc., 901 San Antonio Road, Palo Alto, California 94303, U.S.A. All rights reserved.

Sun Microsystems, Inc. は、この製品に含まれるテクノロジに関する知的所有権を保持しています。特に限定されることな く、これらの知的所有権は http://www.sun.com/patents に記載されている 1 つ以上の米国特許および米国およびその他の 国における 1 つ以上の追加特許または特許出願中のものが含まれている場合があります。

本製品は著作権法により保護されており、その使用、複製、頒布および逆コンパイルを制限するライセンスのもとにおいて 頒布されます。Sun および Sun のライセンサーの書面による事前の許可なく、本製品および関連する文書のいかなる部分 も、いかなる方法によっても複製することが禁じられます。

フォントテクノロジを含む第三者のソフトウェアの著作権は Sun の提供者により保護されており、ライセンス許諾されて います。

Sun、Sun Microsystems 、Sun のロゴマーク、Java、Solaris、iPlanet、および iPlanet のロゴマークは、米国およびその他 の国における米国 Sun Microsystems, Inc.( 以下、米国 Sun Microsystems 社とします ) の商標もしくは登録商標です。

すべての SPARC の商標はライセンスに基づいて使用され、米国およびその他の国における SPARC International, Inc. の商 標もしくは登録商標です。SPARC の商標に関連する製品は Sun Microsystems, Inc. によって開発されたアーキテクチャに 基づいています。

UNIX は、X/Open Company, Ltd が独占的にライセンスしている米国およびその他の国における登録商標です。

この製品には Apache Software Foundation (http://www.apache.org/) により開発されたソフトウェアが含まれています。 Copyright © 1999 The Apache Software Foundation. All rights reserved.

Federal Acquisitions: Commercial Software - Government Users Subject to Standard License Terms and Conditions.

目次

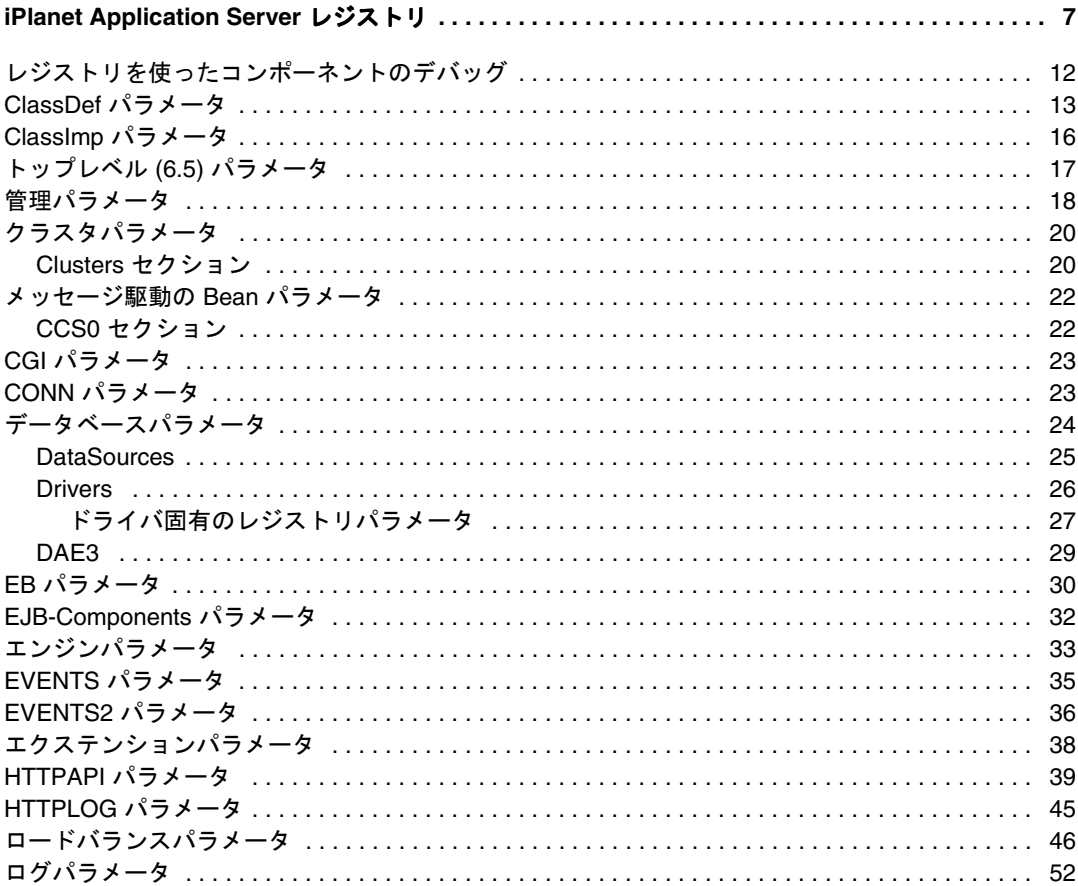

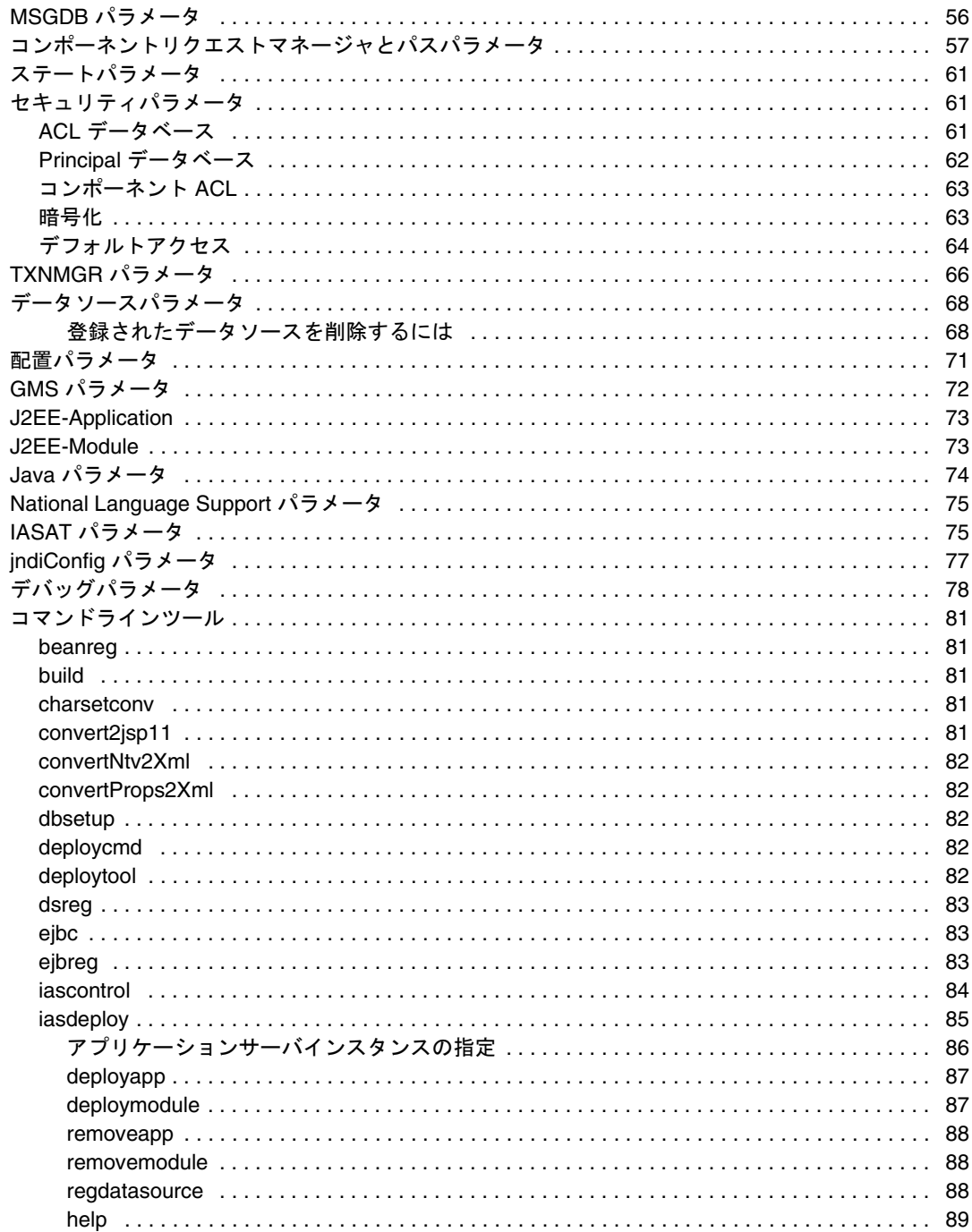

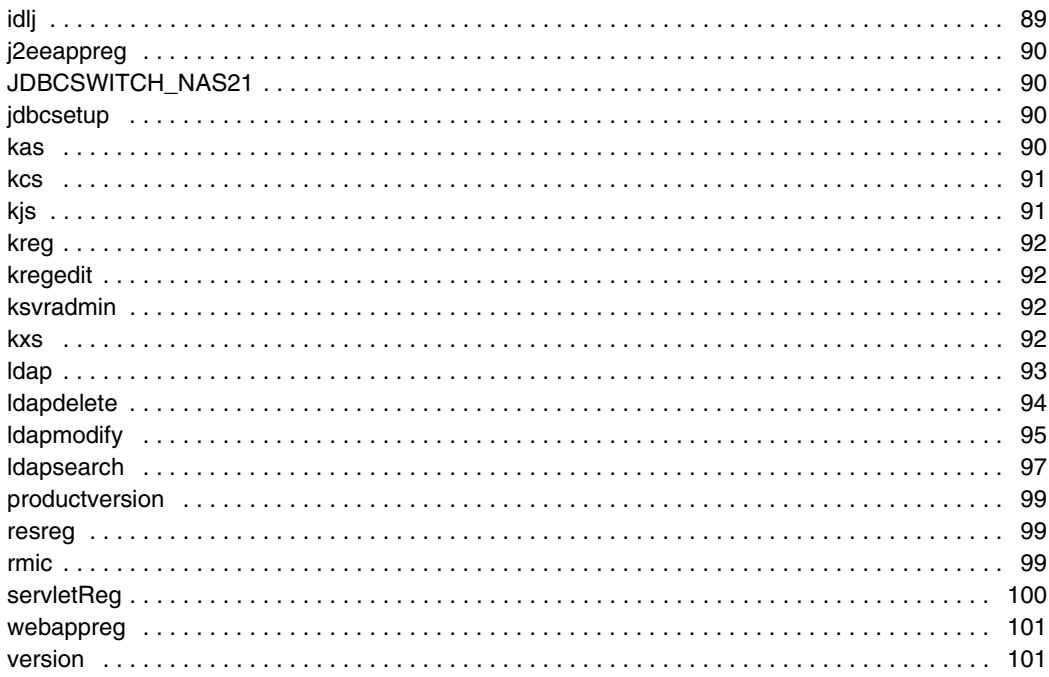

## <span id="page-6-0"></span>iPlanet Application Server レジストリ

iPlanet Application Server 6.5 のレジストリには、インストールされている iPlanet Application Server の設定やトラブルシューティングを行うために必要なすべての情報 が含まれています。このマニュアルでは、レジストリのパラメータについて、プログ ラムセクションまたはモジュールごとに一覧で説明します。

レジストリは、キーと呼ばれるノードのツリーです。各キーには名前があり、0 以上 の値、および 0 以上のサブキーに関連付けられています。各値には名前があり、1 つ のタイプ、およびそのタイプの 1 つの値と関連付けられています。レジストリキーは LDAP エントリにマップされ、レジストリ値は LDAP 属性にマップされます。

**警告** レジストリ内には、このマニュアルに記載されていないキーも多少ありま す。そのようなキーは内部使用専用なので、変更しないでください。

ディレクトリサーバには 20 以上のキーが格納され、このマッピング情報は GDS\Subtreemaps の下のローカルレジストリに格納されます。したがって、マップ された GDS サブツリーにアクセスするモジュールは、LDAP バックエンドへ透過的に アクセスします。

| 構成の設定            | 参照する節                                  | 定義                                                                                              |
|------------------|----------------------------------------|-------------------------------------------------------------------------------------------------|
| ClassDef         | 12 ページの「レジストリ<br>を使ったコンポーネント<br>のデバッグ」 | すべての iPlanet Application<br>Server マシンで使うすべての登<br>録アプリケーション                                     |
| <b>NameTrans</b> | 12 ページの「レジストリ<br>を使ったコンポーネント<br>のデバッグ! | iPlanet Application Server および<br>それに対応する GUID に登録さ<br>れたすべてのアプリケーション<br>に対してユーザが指定した名前<br>のリスト |

表 1 Directory Server に格納されるレジストリパラメータ

| 構成の設定                                 | 参照する節                                           | 定義                                                                                                    |
|---------------------------------------|-------------------------------------------------|----------------------------------------------------------------------------------------------------|
| Clusters                              | 20ページの「クラスタパ<br>ラメータ」                           | iPlanet Application Server クラス<br>タとクラスタ内のサーバ                                                            |
| $6.5\text{\textdegree}$ ACL           | 61 ページの「セキュリ<br>ティパラメータ!                        | iPlanet Application Server で使わ<br>れるアクセス制御リスト(ACL)<br>のリスト                                               |
| 6.5¥PRINCIPAL                         | 61 ページの「セキュリ<br>ティパラメータ1                        | 設置されているすべての iPlanet<br>Application Server マシンのユー<br>ザとグループのセキュリティ情<br>報                                  |
| 6.5¥EJB-Components                    | 32 ページの<br>「EJB-Components パラ<br>メーター           | Enterprise JavaBeans の名前と<br>GUID を含む                                                                    |
| $6.5\text{\textdegree}$ GMS           | 72 ページの「GMS パラ<br>メータ」                          | Global Message Service (GMS) $\approx$<br>ルチキャストパラメータ。ロー<br>ドバランスに使われる                                   |
| 6.5¥NLS                               | 75 ページの「National<br>Language Support パラ<br>メータ」 | NLS (National Language Support)<br>の内部環境設定                                                               |
| 6.5¥CCS0¥DAE¥DataSour<br>ces          | 24 ページの「データベー<br>スパラメータ!                        | 各ドライバの定数フラグとそれ<br>に関連付けられた各フラグの構<br>成設定のリスト                                                              |
| 6.5¥CCS0¥DAE2¥DataSou<br>rces         | 24 ページの「データベー<br>スパラメータ」                        | (JDBC) 各ドライバの定数フラグ<br>とそれに関連付けられた構成設<br>定のリスト                                                            |
| 6.5¥CCS0¥DAE3¥DataSou<br>rces         | 24 ページの「データベー<br>スパラメータ」                        | (JDBC) 各サードパーティドライ<br>バの定数フラグとそれに関連付<br>けられた構成設定のリスト。ア<br>プリケーションサーバに関連付<br>けることができるサードパー<br>ティドライバは最大3つ |
| 6.5¥CCS0¥EB                           | 30 ページの「EB パラ<br>メータ」                           | エンティティ Beans 管理を制御<br>するパラメータのリスト                                                                        |
| <b>6.5¥CCS0¥ EXTENSIONS</b><br>(UNIX) | 38 ページの「エクステン<br>ションパラメータ1                      | サーバの起動時に iPlanet<br>Application Server に読み込まれ<br>るエクステンション                                               |
| 6.5¥CCS0¥Extensions<br>(Windows)      |                                                 |                                                                                                    |

表 1 Directory Server に格納されるレジストリパラメータ (続き)

| 構成の設定             | 参照する節                                      | 定義                                     |
|-------------------|--------------------------------------------|----------------------------------------|
| 6.5¥CCS0¥LOADB    | 46 ページの「ロードバラ<br>ンスパラメータ!                  | リクエストの均衡方法を制御す<br>るロードバランスパラメータ        |
| 6.5¥CCS0¥REO      | 57 ページの「コンポーネ<br>ントリクエストマネー<br>ジャとパスパラメータ」 | スレッドプールのスレッド設定<br>に使うリクエストマネージャの<br>設定 |
| 6.5¥CCS0¥Security | 61 ページの「セキュリ<br>ティパラメータ」                   | 暗号化パラメータ ( 暗号化エク<br>ステンションだけで使用)       |

表 1 Directory Server に格納されるレジストリパラメータ (続き)

表 2 (reg.dat) ローカルレジストリに格納されるレジストリパラメータ

| 構成の設定                    | 参照する節                                  | 定義                                                                                                    |
|--------------------------|----------------------------------------|----------------------------------------------------------------------------------------------------|
| ClassImp                 | 12 ページの「レジストリ<br>を使ったコンポーネント<br>のデバッグ」 | iPlanet Application Server が使う、<br>登録されたすべてのコンポーネ<br>ントを含む                                                           |
| <b>GDS</b>               | このマニュアルの序文                             | Directory Server に格納される値<br>へのマッピングを含む                                                                               |
| <b>NameTrans</b>         | 12ページの「レジストリ<br>を使ったコンポーネント<br>のデバッグ!  | iPlanet Application Server に登録<br>されているすべてのコンポーネ<br>ントとそれに対応する GUID ( グ<br>ローバルに固有な識別子)に対<br>してユーザが指定した名前のリ<br>ストを含む |
| 6.5¥Top-level parameters | 17 ページの「トップレベ<br>ル(6.5) パラメータ」         | iPlanet Application Server $\angle \mathcal{FT}$<br>リケーションディレクトリ情報<br>を含む                                            |
| $6.5$ ¥Admin             | 18 ページの「管理パラ<br>メーター                   | Application Server の管理パラ<br>メータを含む                                                                                   |
| 6.5¥CCSO¥CGI             | 23 ページの「CGI パラ<br>メーター                 | サポート中止                                                                                                    |
| 6.5¥CCS0¥CONN            | メーター                                   | 23 ページの「CONN パラ スレッドコネクションのパラ<br>メータ                                                                                 |
| 6.5¥CCS0¥ClusterName     | ラメータ」                                  | 20ページの「クラスタパ サーバクラスタの名前を含む                                                                                           |

| 構成の設定                           | 参照する節                                      | 定義                                                                                                    |
|---------------------------------|--------------------------------------------|----------------------------------------------------------------------------------------------------|
| 6.5¥CCS0¥ENG                    | 33 ページの「エンジンパ<br>ラメータ!                     | エンジンパラメータはさまざま<br>な iPlanet Application Server エン<br>ジンのランタイムモデルを定義<br>する                                           |
| 6.5¥CCS0¥EVENTS                 | 35 ページの「EVENTS パ<br>ラメータ」                  | 以前のバージョンの iPlanet<br>Application Server で登録された<br>アプリケーションイベントを含<br>す ト                                             |
| 6.5¥CCS0¥EVENTS2                | 36 ページの「EVENTS2<br>パラメーター                  | iPlanet Application Server API の<br>AppLogic を使って登録されたア<br>プリケーションイベントを含む                                           |
| 6.5¥CCS0¥HTTPAPI                | 39 ページの「HTTPAPI<br>パラメータ!                  | iPlanet Application Server と通信<br>する Web コネクタで使われる情<br>報を含む                                                         |
| 6.5¥CSS0¥HTTPLOG                | 45 ページの「HTTPLOG<br>パラメータ1                  | ログに記録されるアプリケー<br>ションサーバのホストとポート<br>番号、および HTTPLOG ログエ<br>ントリをトリガする入力変数を<br>含む                                       |
| 6.5¥CCS0¥LOGGING                | 52ページの「ログパラ<br>メータ」                        | iPlanet Application Server $\oslash \nearrow \rightsquigarrow$<br>セージと HTTP Web サーバの<br>メッセージを記録する機能を制<br>御できるようにする |
| 6.5¥CCS0¥MSGDB                  | 56 ページの「MSGDB パ<br>ラメーター                   | ローカリゼーションに使われる。<br>この値にはメッセージのデータ<br>ファイルの場所が含まれる                                                                   |
| 6.5¥CSS0¥POOLS                  | 57 ページの「コンポーネ<br>ントリクエストマネー<br>ジャとパスパラメータ! | サードパーティデータベース<br>プールのパラメータ                                                                                          |
| 6.5¥CCS0¥QUERY                  | 57 ページの「コンポーネ<br>ントリクエストマネー<br>ジャとパスパラメータ」 | iPlanet Application Server $\beta$ <sup>5</sup> SQL<br>照会ファイル (.gxq) を検索して<br>読み込むために使うルートパス<br>のリスト                |
| 6.5¥CCS0¥<br><b>RESOURCEMGR</b> | 57 ページの「コンポーネ<br>ントリクエストマネー<br>ジャとパスパラメータ」 | データベースバックエンドに接<br>続しているリソースマネージャ<br>のパラメータ                                                                          |
| 6.5¥CCS0¥<br>SYSTEM_JAVA        | 57 ページの「コンポーネ<br>ントリクエストマネー<br>ジャとパスパラメータ」 | KJS がコンポーネントを検索し<br>て読み込むために使うルートパ<br>スのリスト                                                                         |

表 2 (reg.dat) ローカルレジストリに格納されるレジストリパラメータ (続き)

| 構成の設定                | 参照する節                                      | 定義                                                                                    |
|----------------------|--------------------------------------------|---------------------------------------------------------------------------------------|
| 6.5¥CCS0¥State       | 61 ページの「ステートパ<br>ラメータ!                     | Executive Server のホストとIPア<br>ドレス                                                      |
| 6.5¥CCS0¥TEMPLATE    | 57 ページの「コンポーネ<br>ントリクエストマネー<br>ジャとパスパラメータ」 | 実行時サーバがテンプレート<br>ファイルを検索して読み込むた<br>めに使うパスのリスト                                         |
| 6.5¥CCS0¥TXNMGR      | 66 ページの「TXNMGR<br>パラメータ」                   | トランザクションマネージャの<br>ログのパラメータ                                                            |
| 6.5¥DataSource       | 68 ページの「データソー<br>スパラメータ!                   | Application Server で登録される<br>すべてのデータソースのリスト                                           |
| 6.5¥Deployment       | 71 ページの「配置パラ<br>メータ」                       | Deployment Management $\mathcal{Y} \rightarrow \mathcal{W}$<br>の設定を含む                 |
| 6.5¥J2EE-Application | 73 ページの<br>[J2EE-Application]              | Application Server で登録された<br>すべての J2EE アプリケーション<br>の ACL ロール名とアプリケー<br>ションパスを含む       |
| 6.5¥J2EE-Module      | 73 ページの<br>[J2EE-Module]                   | Application Server で登録された<br>モジュールについてのメタ情報<br>を含む。System キーおよび Boot<br>キーは変更しないでください |
| 6.5¥Java             | 74 ページの「Java パラ                            | Java クラス、ライブラリ、およ                                                                     |
| (Windows のみ)         | メーター                                       | び JVM へのパスのリスト。起動<br>時に Java エンジンに送信する<br>Java 引数も設定できる                               |
| 6.5¥IASAT            | 75 ページの「IASAT パラ<br>メータ」                   | Administration Tool のログインと<br>設定の情報を含む                                                |
| 6.5¥jndiConfig       | 77ページの「jndiConfig<br>パラメータ!                | ネーム空間の JNDI ハンドルの<br>リスト                                                              |
| デバッグパラメータ            | 78 ページの「デバッグパ<br>ラメーター                     | この節では、テスト中にログエ<br>ントリを取得するために、レジ<br>ストリのさまざまなセクション<br>でデバックパラメータを設定す<br>る場所について説明する   |

表 2 (reg.dat) ローカルレジストリに格納されるレジストリパラメータ ( 続き )

このマニュアルのリストにあるパラメータはすべて、レジストリの次の領域にありま す。

#### <span id="page-11-0"></span>Windows NT

HKEY\_LOCAL\_MACHINE\SOFTWARE\iPlanet\

UNIX

\SOFTWARE\iPlanet\

### Windows NT

Windows NT の場合は、コマンドラインで kregedit と入力するか、Windows の regedit コマンドまたは regedt32 コマンドを使ってレジストリを開きます。

UNIX

UNIX の場合は、コマンドラインで kregedit と入力してレジストリを開きます。

## レジストリを使ったコンポーネントのデバッグ

コンポーネント (Servlet や EJB) を登録すると、レジストリの次の 3 つのセクションが 更新されます。

- ClassDef
- ClassImp
- NameTrans

NameTrans パラメータは、iPlanet Application Server に登録されているすべてのコン ポーネントと、それに対応する GUID ( グローバルに固有な識別子 ) に対してユーザが 指定した名前のリストで構成されます。ClassDef と ClassImp パラメータについては、 このマニュアルの 13 [ページ](#page-12-0)と 16 [ページ](#page-15-0)で説明します。

これらの値は、Administration Tool のアプリケーション画面で変更できます。通常、レ ジストリを手動で編集する必要はありません。

開発者が iPlanet Application Builder 環境以外でコードを記述する場合、そのコンポーネ ントの GUID を登録する必要があります。開発者は iasdeploy を使ってコンポーネン トを登録します。

注 コンポーネントの実行時に GXBinder エラーが発生した場合、問題のデ バッグはレジストリのこれら 3 つの領域の見直しから始めます。

### <span id="page-12-0"></span>ClassDef パラメータ

ClassDef セクションには、iPlanet Application Server インストールで使う、登録された すべてのコンポーネントが含まれています。各 GUID ( グローバルに固有な識別子 ) に は、アプリケーションコンポーネントまたはシステムで登録されたモジュールが記述 されます。コンポーネントが iPlanet Application Server で正しく登録されている場合は、 対応する ClassDef エントリがあります。

ClassDef の下に GDS ( グローバルディレクトリサービス ) フォルダがある場合もあり ます。GDS フォルダがあるのは、コンポーネントが複数のサーバにロードバランスさ れている場合です。各フォルダの下に、GDS という名前のサブフォルダがあります。 GDS キー内の各エントリは、このコンポーネントを管理する iPlanet Application Server の場所です。形式は次のとおりです。

### IP:port number= [is sticky |is enabled]

127.0.0.1 という IP アドレスは、そのコンポーネントがサーバに対してローカルである ことを表します。

255.255.255.255 という IP アドレスは、そのコンポーネントがグローバルであることを 表します ( つまり、そのコンポーネントはすべての iPlanet Application Server サーバ上 で実行可能 )。255.255.255.255 の設定は、Administration Tool から行うことはできませ  $h<sub>a</sub>$ 

その他の IP アドレスの値は、コンポーネントが iPlanet Application Server サーバ間で分 散される(ロードバランスが行われる)ことを表します。is\_enabled=1 の場合、そ のコンポーネントはサーバ上で有効です。is\_sticky=0x80000001 の場合、そのコ ンポーネントではスティッキーロードバランスが行われます。

is sticky=0x00000001 の場合、そのコンポーネントではスティッキーロードバラ ンスが行われません。

登録されているコンポーネントはすべて、次の領域に一覧表示されます。

#### Windows NT

HKEY LOCAL MACHINE\SOFTWARE\iPlanet\Application Server\6.5\ClassDef

#### UNIX

\SOFTWARE\iPlanet\Application Server\6.5\ClassDef

登録されているコンポーネントは、その GUID ( グローバルに固有な識別子 ) を使って レジストリに表わされます。

| パラメータ                               | 説明                                                           | 許容値                                      |
|-------------------------------------|--------------------------------------------------------------|------------------------------------------|
| <b>GUID</b>                         | コンポーネントを表すグ<br>ローバルに固有な識別子                                   | 有効な GUID。たとえば、                           |
|                                     |                                                              | {019348e1-3cf3-11d194f9-0060974<br>036d0 |
| GUID/1/EntityDescriptor             | エンティティ Beans 記述                                              |                                          |
| ここには次の3つの新<br>しいエントリがある             | 子用のプール設定に関連<br>するプロパティを含む                                    |                                          |
| pool-manager/free-pool-<br>maxsize  | エントリ数で示すインス デフォルトは1<br>タンスの未使用プールの<br>最大サイズ                  |                                          |
|                                     | 値が0に設定されると、 デフォルトは0<br>CCSO/EB/EBObjFreePo<br>olMax の値が使用される |                                          |
| pool-manager/ready-pool-<br>maxsize | エントリ数で示すレ<br>ディーキャッシュの最大<br>サイズ。コミットオプ<br>ションBとともに使用さ<br>れる  | デフォルトは0(無限)                              |
| pool-manager/ready-pool-<br>timeout | コンテナに使用されるレ<br>ディープールのタイムア<br>ウト                             |                                          |
|                                     | コミットオプション B と<br>ともに使用される                                    |                                          |

表 3 レジストリの ClassDef パラメータ

| パラメータ           | 説明                                                                  | 許容値                                                                                                    |
|-----------------|---------------------------------------------------------------------|----------------------------------------------------------------------------------------------------|
| <b>GUID/GDS</b> | コンポーネントが分散さ<br>れるサーバの場所 (ホス                                         | 1つ以上のホストIPアドレスと<br>ポート番号のリスト。                                                                            |
| ポート番号)          | トIPアドレスとKXS                                                         | 例<br>126.129.8.120:10818<br>126.129.8.124:10818                                                          |
|                 |                                                                     | 127.0.0.1 という IP アドレスは、<br>コンポーネントが分散されず、<br>別のサーバとのロードバランス<br>なしで、ローカルで実行される<br>ことを表す                   |
|                 | リストの各メンバーには、次の<br>1つ以上のフラグ(次の1つ以上<br>のフラグの論理和)で構成され<br>る値が関連付けられている |                                                                                                    |
|                 |                                                                     | ENABLED - 0x00000001 ( $\exists \vee$<br>ポーネントを有効にする)                                                    |
|                 |                                                                     | ENCRYPT - 0x00000002 ( $\exists \vee$<br>ポーネントパラメータが Web<br>サーバと iPlanet Application<br>Server 間で暗号化される) |
|                 |                                                                     | STICKYLB - 0x80000000 ( $\exists \vee$<br>ポーネントはスティッキー)                                                  |
|                 |                                                                     | コンポーネントが有効になって<br>いてスティッキーの場合、値は<br>次のとおり: -2147483647                                                   |
|                 |                                                                     | コンポーネントが暗号化されて<br>スティッキーの場合、値は次の<br>とおり: -2147483646                                                     |
|                 |                                                                     | コンポーネントが有効で暗号化<br>されており、スティッキーの場<br>合、値は次のとおり:<br>-2147483645                                            |

表 3 レジストリの ClassDef パラメータ (続き)

## <span id="page-15-0"></span>ClassImp パラメータ

ClassImp セクションには、ClassDef セクションと同様に、iPlanet Application Server で 使う、登録されたすべてのコンポーネントが含まれています。このセクションに含ま れるコンポーネントの属性は、ClassDef セクションの場合とは対照的にサーバに固有 のものであり、複数の iPlanet Application Server 間で適用されるグローバル属性が含ま れます。この節で説明するパラメータはすべて、レジストリの次の領域で使用できま す。

### Windows NT

HKEY\_LOCAL\_MACHINE\SOFTWARE\iPlanet\Application Server\6.5\ClassImp\GUID #\1.0

#### UNIX

\SOFTWARE\iPlanet\Application Server\6.5\ClassImp\*GUID #*\1.0

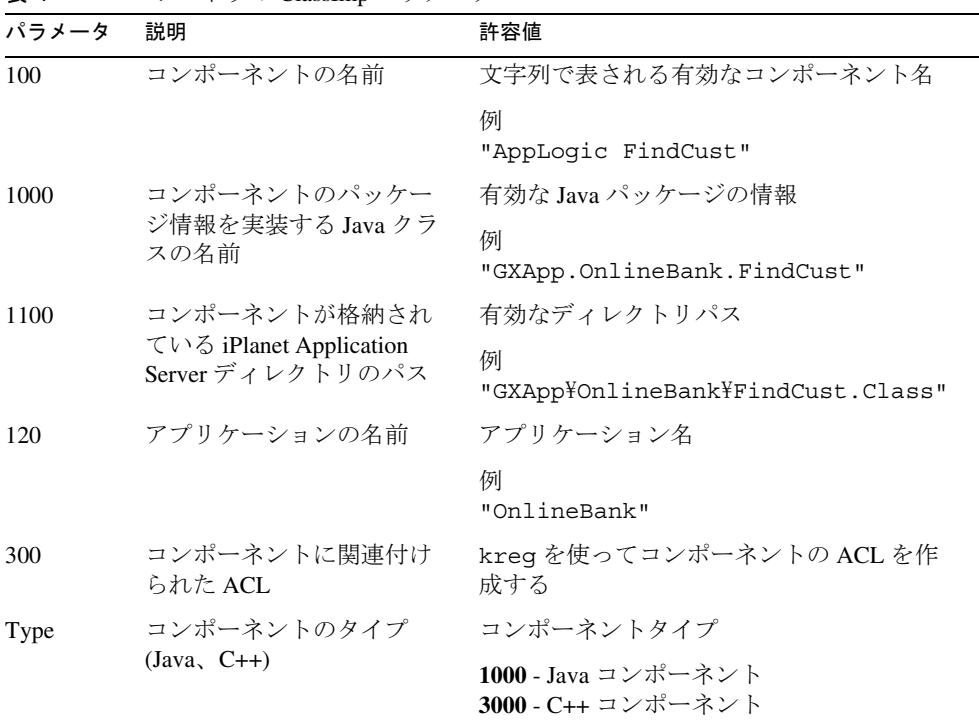

表 4 レジストリの ClassImp パラメータ

## <span id="page-16-0"></span>トップレベル (6.5) パラメータ

レジストリの 6.5 セクションの直下にあるパラメータには、iPlanet Application Server と アプリケーションディレクトリの情報が含まれています。

この節で説明するパラメータはすべて、レジストリの次の領域で使用できます。

#### Windows NT

HKEY LOCAL MACHINE\SOFTWARE\iPlanet\Application Server\6.5

### UNIX

\SOFTWARE\iPlanet\Application Server\6.5

| パラメータ           | 説明                                                                                                    | 許容値                   |
|-----------------|----------------------------------------------------------------------------------------------------|-----------------------|
| AppPath         | Application Server で登録され<br>たアプリケーションのディレ<br>クトリパスを含む                                                                     | 例:c:\iPlanet\ias\APPS |
| <b>BasePath</b> | インストールされている<br>Application Server のディレク<br>トリパスを含む                                                                        | c:\iPlanet\ias        |
| ModulesDirName  | Application Server で登録され<br>たアプリケーションモジュー<br>ルを含むディレクトリ名。こ<br>のディレクトリは AppPath パ<br>ラメータで指定されたディレ<br>クトリ内に配置しなければな<br>らない | モジュール                 |

表 5 レジストリのトップレベル (6.5) のパラメータ

## <span id="page-17-0"></span>管理パラメータ

レジストリの Admin セクションには、Application Server の管理パラメータが含まれて います。これらの値のほとんどは、Administration Tool を使って設定できます。

この節で説明するパラメータはすべて、レジストリの次の領域で使用できます。

### Windows NT

HKEY LOCAL MACHINE\SOFTWARE\iPlanet\Application Server\6.5\Admin

#### UNIX

\SOFTWARE\iPlanet\Application Server\6.5\Admin

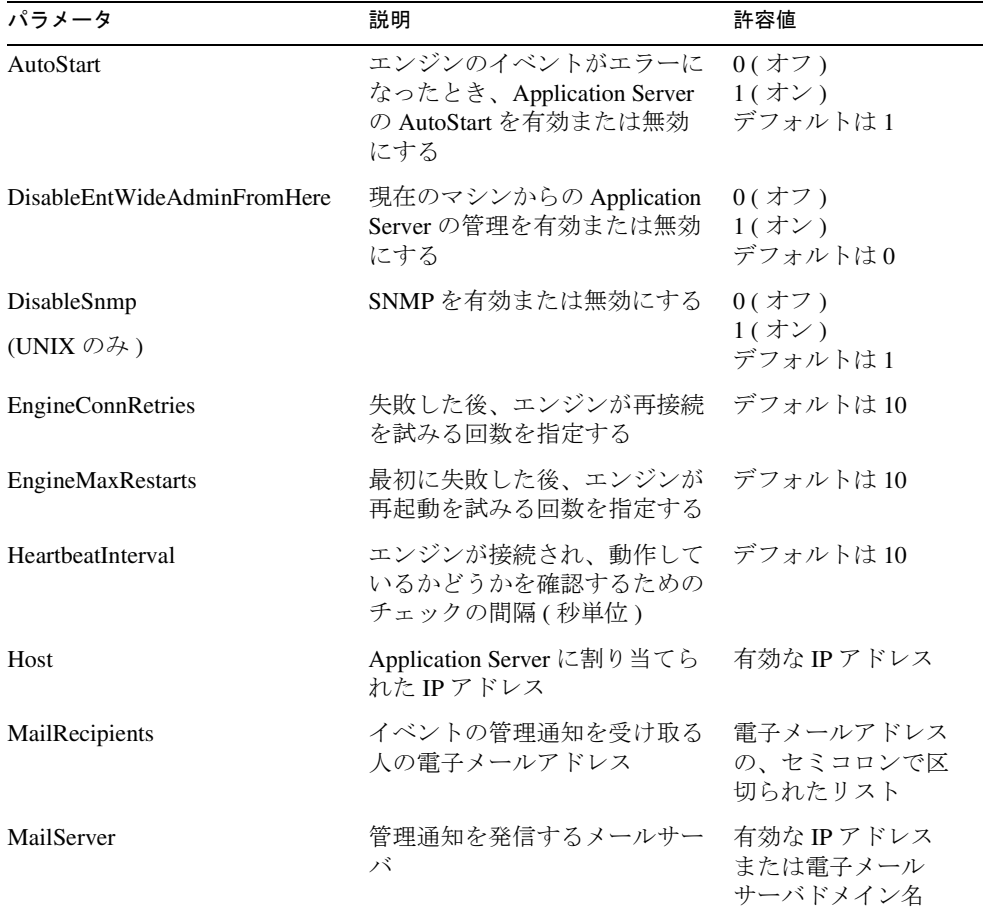

### 表 6 レジストリの管理パラメータ

| パラメータ                       | 説明                                                                                               | 許容値                                                        |
|-----------------------------|--------------------------------------------------------------------------------------------------|------------------------------------------------------------|
| Notify KCS crashed          | KCS エンジンがクラッシュし<br>たとき、ログエントリの作成を<br>有効または無効にする                                                  | $0($ $\pi$ $7)$<br>$1(\overline{X}\mathcal{V})$<br>デフォルトは0 |
| Notify KJS crashed          | KJS エンジンがクラッシュした<br>とき、ログエントリの作成を有<br>効または無効にする                                                  | $0($ $\pi$ $7)$<br>$1($ オン)<br>デフォルトは0                     |
| Notify KXS crashed          | KXS エンジンがクラッシュし<br>たとき、ログエントリの作成を<br>有効または無効にする                                                  | $0($ $\pi$ $7)$<br>1(オン)<br>デフォルトは0                        |
| NotifyAbnormalClusterStatus | クラスタが異常な状態に達した<br>とき、ログエントリの作成を有<br>効または無効にする                                                    | $0($ オフ)<br>$1($ オン)<br>デフォルトは0                            |
| NotifyEngineMaxRestarts     | iPlanet Application Server $\perp \vee \vee$<br>ンの再起動試行回数が最大数に<br>達したとき、ログエントリの作<br>成を有効または無効にする | $0($ オフ)<br>$1($ オン)<br>デフォルトは0                            |
| Port                        | アプリケーションサーバに登録<br>されたポート番号                                                                       | ポート番号。デフォ<br>ルトのポート番号は<br>10817                            |
| RedirectLogBaseDir          | バックアップディレクトリへの<br>記録をリダイレクトするパスを<br>指定する                                                         | 有効なディレクトリ<br>パス名                                           |
| Script                      | 管理通知が認可されると実行す<br>るスクリプト                                                                         | スクリプト名が指定<br>されているディレク<br>トリパス                             |
|                             |                                                                                                  | pageme.csh または<br>notify.bat                               |
| ServerStopTimeout           | Application Server がシャットダ<br>ウンする前のアイドル時間                                                        | デフォルトは60                                                   |
| recydir                     | この値はアプリケーションサー<br>バでは使われない。将来の開発<br>のために予約されている                                                  | デフォルトでは値な<br>L                                             |

表 6 レジストリの管理パラメータ (続き)

### <span id="page-19-0"></span>クラスタパラメータ

クラスタ管理は、レジストリの Clusters セクションと CCS0 セクションにある、クラ スタに関連するいくつかのパラメータを使って処理されます。

これらの値は、Administration Tool の「一般」画面の「クラスタ」タブで変更できま す。インストールする前にクラスタを計画し、インストール後にクラスタを作成でき るようにすることをお勧めします。

注 クラスタ情報を変更した後は、クラスタを再起動して新しい設定を有効に する必要があります。

### Clusters セクション

Clusters セクションには、ネットワーク上に作成したすべてのクラスタと各クラスタ内 のすべてのサーバなどが一覧表示されます。レジストリ内のリストにサーバの IP アド レスを追加することによって、クラスタにサーバを追加できます。Administration Tool を使うこともできます。

Clusters パラメータは、レジストリの次の領域で使用できます。

### Windows NT

HKEY LOCAL MACHINE\SOFTWARE\iPlanet\Application Server\6.5\Clusters

#### UNIX

\SOFTWARE\iPlanet\Application Server\6.5\Clusters

表 7 レジストリの Clusters パラメータ

| パラメータ                             | 説明                                                                    | 許容値                                                                                       |
|-----------------------------------|-----------------------------------------------------------------------|-------------------------------------------------------------------------------------------|
| クラスタ名<br>¥MaxBackups              | クラスタ内の Sync Backup の<br>最大数                                           | <b>0</b> - Sync Backup $\forall x \cup$<br>1 - 1 個の Sync Backup<br>$n - n$ 個の Sync Backup |
|                                   |                                                                       | 上限はクラスタ内のマシンの最<br>大数より1少ない値                                                               |
| クラスタ名 \MaxHops                    | 使われていない                                                               |                                                                                           |
| クラスタ名<br><b>¥MaxSyncHeartBeat</b> | ハートビートメッセージ数<br>がこの最大値を超えた場合、<br>ほかのエンジンへのハート<br>ビートメッセージの送信を<br>停止する | 秒数。デフォルトは 10                                                                              |

| パラメータ                                            | 説明                                                                                                    | 許容値                                                   |
|--------------------------------------------------|----------------------------------------------------------------------------------------------------|-------------------------------------------------------|
| クラスタ名<br>¥SyncHeartBeatInterval                  | ハートビートメッセージが<br>サーバ間で送信される間隔                                                                                                    | 秒数。デフォルトは30                                           |
| クラスタ名<br>¥SyncTimerInterval                      | 削除されたノードがガベー<br>ジコレクションされる間隔                                                                                                    | 秒数。デフォルトは60                                           |
| クラスタ名<br>¥SyncServers                            | クラスタ内のデータ同期<br>サーバ                                                                                                    | 有効な IP アドレス、ポート番<br>号、および優先度のリスト                      |
|                                                  | このフォルダには、クラス<br>タ内の各サーバで同じ情報<br>を格納する必要がある。ク<br>ラスタ内の各サーバで同じ<br>LDAP サーバを共有してい<br>ない場合は、クラスタが正<br>常に動作していないときに<br>すべてのサーバでこのフォ<br>ルダの不整合をチェックす<br>る | 例<br>$192.168.1.61:10502=1$<br>$192.168.1.61:10802=2$ |
| クラスタ名<br>¥SyncPersChunkSz                        | 使われていない                                                                                                    |                                                       |
| クラスタ名<br>¥AutoRestartServerFor<br>SplitPrimaries | このキーが1に設定されて<br>いて、分割プライマリが検<br>出された場合は、優先度の<br>低い Application Server イン<br>スタンスが再起動される                                                             | ο または 1。デフォルトは ο                                      |

表 7 レジストリの Clusters パラメータ (続き)

### <span id="page-21-0"></span>メッセージ駆動の Bean パラメータ

メッセージ駆動型の Bean を配置すると、SOFTWARE/iPlanet/Application Server にある iPlanet レジストリ内に新しいキーが作成されます。MDBDef というこのキーは、 iPlanet Application Server に配置されたすべてのメッセージ駆動型の Bean の親キーにな ります。

追加のメッセージ駆動型の Bean が配置されると、各メッセージ駆動型の Bean のパラ メータが MDBDef キーに作成されます。各メッセージ駆動型の Bean に属する値は、 Bean の配置記述子に指定した値です。

### CCS0 セクション

レジストリの CCS0 (Current Control Set Zero) セクション内のクラスタに関連するパラ メータを使うと、シンクロナイザをクラスタにマップすることができます。各シンク ロナイザの ClusterName キーをクラスタ名にマップします。クラスタ名が設定され ている場合、シンクロナイザはそのクラスタのサーバと通信します。クラスタ内の サーバは、Cluster セクションの表で説明したクラスタ名 \SyncServers パラメータの 下に一覧表示されます。

シンクロナイザパラメータは、レジストリの次の領域で使用できます。

### Windows NT

HKEY\_LOCAL\_MACHINE\SOFTWARE\iPlanet\Application Server\6.5\CCS0

### UNIX

\SOFTWARE\iPlanet\Application Server\6.5\CCS0

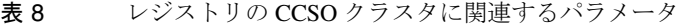

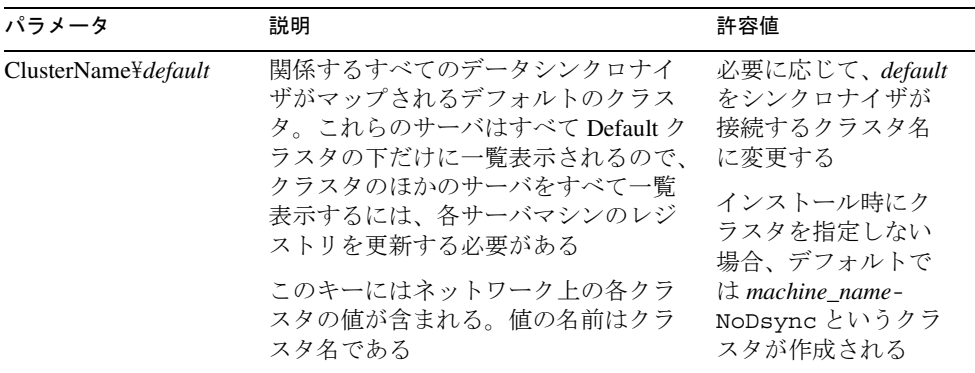

### <span id="page-22-0"></span>CGI パラメータ

レジストリの CGI パラメータは、iPlanet Application Server バージョン 4.*x* および 6.*x* で はサポートされていません。

この節の変数はすべて、レジストリの次の領域で使用できます。

### Windows NT

HKEY\_LOCAL\_MACHINE\SOFTWARE\iPlanet\Application Server\6.5\CCS0\CGI\INPUTVARS

### UNIX

SOFTWARE\iPlanet\Application Server\6.5\CCS0\CGI\INPUTVARS

### CONN パラメータ

レジストリのこのセクションには、Web コネクタプラグインに関する情報が含まれて います。

この節で説明するパラメータはすべて、次の領域で使用できます。

### Windows NT

HKEY\_LOCAL\_MACHINE\SOFTWARE\iPlanet\Application Server\6.5\CCS0\CONN

#### UNIX

\SOFTWARE\iPlanet\Application Server\6.5\CCS0\CONN

| パラメータ       | 説明                                     | 許容値                              |
|-------------|----------------------------------------|----------------------------------|
| Host        | プライマリ Application Server<br>のホストIPアドレス | 有効な IP アドレスサーバクラスタ<br>を作成する必要がある |
| PingTimeout | UDP ping タイムアウト                        | 秒数。通常の値は 5。デフォルト<br>は3           |
| PingRetries | UDP Ping の再試行回数                        | デフォルトは1                          |
| RecyTimeout | ソケットの受信タイムアウト                          | 秒数。デフォルトは 10                     |

表 9 レジストリの CCS0\CONN パラメータ

| パラメータ       | 説明                                                                                                    | 許容値                                                                                   |
|-------------|----------------------------------------------------------------------------------------------------|---------------------------------------------------------------------------------------|
| DisableEcho | 1に設定されている場合は、<br>コネクションのチェックを無<br>効にする<br>0に設定されている場合は、<br>プラグインは KXS にリクエ<br>ストを送信する前に UDP Ping<br>を送信することによって KXS<br>が動作しているかどうかを確<br>認する | 0または1<br>配置サイトのセキュリティ管理者<br>が Web サーバと KXS 間の UDP ト<br>ラフィックを低下させる場合は、<br>このキーを1に設定する |
| DebugLevel  | コネクションログのデバッグ<br>レベルを設定する。デフォル<br>トでは、このキーは存在しな                                                                                             | 1の場合、新しいコネクションとコ<br>ネクションクローズの情報を記録<br>する                                             |
|             | い                                                                                                    | 2および3の場合、アクティビティ<br>についての情報を記録し、クラス<br>タ内のほかのマシンが稼働してい<br>るかどうかをチェックする                |
|             |                                                                                                    | 4の場合、送受信されるすべてのパ<br>ケットについての情報を記録する。<br>これは最大値                                        |

<span id="page-23-0"></span>表 9 レジストリの CCS0\CONN パラメータ (続き)

### データベースパラメータ

iPlanet Application Server レジストリには、データベース設定に影響するいくつかのパ ラメータが含まれています。新しいデータベースクライアントをセットアップすると、 レジストリからドライバ設定とデータベースコネクションを操作できます。

Administration Tool の「データベース」画面には、レジストリのこれらのセクションへ のインタフェースが用意されています。Administration Tool を使って、データベースの 優先度の変更、クライアントライブラリの場所の変更、ログ記録の有効化、および データベースコネクションプールの設定を行えます。レジストリを手動で編集して、 デバッグパラメータの変更、あるいはデータベースの問題を分析するためにデバッグ メッセージの追加ログの有効化を行うこともできます。

レジストリの次の領域は、データベース設定の問題に関連しています。

- DataSources
- Drivers
- 特定のデータベースドライバ設定パラメータ

<span id="page-24-0"></span>POOLS 領域もデータベース設定に影響します。57 [ページの「コンポーネントリクエ](#page-56-0) [ストマネージャとパスパラメータ」を](#page-56-0)参照してください。

この節で説明するパラメータはすべて、レジストリの次の領域で使用できます。DAE セクションは、新しい iPlanet Application Server バージョン 6.5 アプリケーションでは 使われません。

### Windows NT

HKEY\_LOCAL\_MACHINE\SOFTWARE\iPlanet\Application Server\6.5\CCS0\DAE HKEY\_LOCAL\_MACHINE\SOFTWARE\iPlanet\Application Server\6.5\CCS0\DAE2 HKEY\_LOCAL\_MACHINE\SOFTWARE\iPlanet\Application Server\6.5\CCS0\DAE3

#### UNIX

\SOFTWARE\iPlanet\Application Server\6.5\CCS0\DAE

\SOFTWARE\iPlanet\Application Server\6.5\CCS0\DAE2

\SOFTWARE\iPlanet\Application Server\6.5\CCS0\DAE3

### **DataSources**

DataSources では、データソース名を特定のドライバにマッピングします。データソー スのユーザ定義の論理名は、データソースへのコネクションを開くためにコンポーネ ントで使われます。各データソースには、使うドライバを指定する固有のレジストリ パラメータがあります。ドライバを表す次の文字列値のいずれかをデータソースに適 用できます。

- "INFORMIX\_CLI"
- "ORACLE\_OCI"
- "DB2\_CLI"
- "SYBASE\_CTLIB"
- "ODBC"

次のパラメータは、データベースへのサーバイベントのログを制御します。これらの パラメータは、Administration Tool の「ログ」ページの「サーバイベント」タブで設定 できます。

| パラメータ                | 説明                                                                                        | 許容値                                                                    |
|----------------------|-------------------------------------------------------------------------------------------|------------------------------------------------------------------------|
| DataSources¥eventlog | Application Server $\mathcal{D} \Lambda \sim \mathcal{D}$<br>トログのデータソースマッ ドライバのタイプ<br>ピング | 登録されているデータベース                                                          |
|                      |                                                                                           | たとえば、Oracle の<br>ORACLE OCI, Informix $\oslash$<br><b>INFORMIX CLI</b> |
| DataSources¥httplog  | Web サーバの HTTP ログの<br>データソースマッピング ドライバのタイプ                                                 | 登録されているデータベース                                                          |
|                      |                                                                                           | たとえば、Oracleの<br>ORACLE OCI, Informix $\oslash$<br><b>INFORMIX CLI</b>  |
| DataSources¥ksample  | ログ情報が送信されるデー<br>タベーステーブルのデータ<br>ソースマッピング                                                  | <b>登録されているデータベース</b><br>ドライバのタイプ                                       |
|                      |                                                                                           | たとえば、Oracle の<br>ORACLE OCI, Informix $\oslash$<br><b>INFORMIX CLI</b> |

<span id="page-25-0"></span>表 10 レジストリの CCS0\DataSources パラメータ

### **Drivers**

各ドライバには定数フラグの数値があります。

- GX\_DA\_DRIVER\_ODBC =  $1$
- GX\_DA\_DRIVER\_ORACLE\_OCI = 16
- GX\_DA\_DRIVER\_SYBASE\_CTLIB = 32
- GX\_DA\_DRIVER\_INFORMIX\_CLI = 128
- GX\_DA\_DRIVER\_DB2\_CLI = 256
- GX\_DA\_DRIVER\_MICROSOFT\_SOL = 64
- GX\_DA\_DRIVER\_DEFAULT = 32769
- $GX\_DA\_DRIVER\_ANY = 2147483647$

GX\_DA\_DRIVER\_DEFAULT はデータソース内で一致するものを検索します。完全に 一致するものが見つからない場合は、データベースの優先度に従って各データソース に対して検索を行います。また、GX\_DA\_DRIVER\_ANY が使われる場合、データベー スコネクションを試みるように設定されているすべてのドライバが、データベースの 優先度の順に、一致しているかどうかを評価されます。

<span id="page-26-0"></span>DRIVERS パラメータの下にある次のレジストリパラメータが、各フラグ番号に関連付 けられます。

- ENABLE はドライバを有効にする (1) か、無効にする (0) かを指定する
- GUID ( グローバルに固有な識別子 ) は固有の番号。この番号は変更してはならな い。これは、データベースベンダーのドライバモジュールの上で動作する iPlanet Application Server のドライバモジュールをマップする
- LIBRARY はクライアントライブラリの DLL ファイル名。これは、db2cli.dll など、データベースベンダーのファイル名。これを変更するのは、ベンダーから 受け取った更新ファイルの名前が変わっている場合のみ
- NAME はコンソールログメッセージに使われる。これは、データアクセスドライ バ (DAD) コードからのエラーメッセージとともに表示される接頭辞。この値をド ライブ名に設定する必要がある。したがって、たとえば、DB2 ドライバの値は DB2\_CLI になる
- PRIORITY はデータベース接続の優先度番号。iPlanet Application Server をインス トールするときに、インストールするデータベースのコネクションの優先度を指 定するように促される。最高の優先度は 99、最低は 0。これは、システムにイン ストールされているデータベースにアプリケーションが接続を試みる順序を決め るために使われる優先度。データソースにドライバを指定しない場合は、Default ドライバのフラグ引数が使われる。これが指定されていない場合は、データベー ス接続の優先度番号によって、使われるデータベースクライアントが決まる

### ドライバ固有のレジストリパラメータ

次のドライバがレジストリに一覧表示されます。

- DB2\_CLI
- INFORMIX\_CLI
- ODBC
- ORACLE\_CLI
- SYBASE\_CTLIB

各ドライバには次のパラメータがあります。

表 11 レジストリの CCS0\DAE と DAE2 ドライバに固有のレジストリパラメータ

| パラメータ         | 説明                                                         | 許容値                         |
|---------------|------------------------------------------------------------|-----------------------------|
| LogicalNull   | LogicalNull が1に設定されている場合は、値<br>0が NULL 値として表示される           | $\mathbf{0}$ - 無効<br>1 - 有効 |
| DAE2\IS3PJDBC | このパラメータが有効になっている場合、ド<br>ライバはサードパーティのデータベースドラ 1-有効<br>イバである | $\mathbf{0}$ - 無効           |

| パラメータ                   | 説明                                                                                                    | 許容値                                              |
|-------------------------|----------------------------------------------------------------------------------------------------|--------------------------------------------------|
| CacheCleanInterval      | データベースコネクションのキャッシュ解除<br>スレッドの実行間隔                                                                                               | 0より大きい秒<br>数。デフォルト<br>は 120                      |
| CacheConnTimeOut        | コネクションがキャッシュから破棄されたあ<br>とのアイドル時間                                                                                                | 0より大きい秒<br>数。デフォルト<br>は 120                      |
| CacheDebugMsgs          | データベースアクセスエンジン (DAE) がサ<br>ポートされる各ドライバ(ODBC、DB2_CLI、<br>INFORMIX_CLI、ORACLE_OCI、および<br>SYBASE_CTLIB)のデバッグログメッセージ<br>を出力できるようにする | 0-デバッグを<br>無効にする (デ<br>フォルト)<br>1-デバッグを<br>有効にする |
|                         | デバッグメッセージの末尾にある括弧付きの<br>番号は、メッセージが適用されるコネクショ<br>ン番号                                                                             |                                                  |
| CacheFreeSlots          | 指定した時間にキャッシュできるコネクショ<br>ンの最大数(使用されるものも使用されない<br>ものも含む)                                                                          | 0以上の値。デ<br>フォルトは 16                              |
| CacheInitSlots          | CacheFreeSlots と同じ値に設定する。廃止の<br>予定                                                                                              | 0より大きい<br>値。デフォルト<br>は 64                        |
| CacheMaxConn            | データソースで一度に許容されるコネクショ<br>ンの最大数                                                                                                   | 0より大きい<br>値。デフォルト<br>は 64                        |
| ConnBackOffFactor       | 使われていない                                                                                                    |                                                  |
| ConnGiveUpTime          | データベースコレクションの作成に許容され<br>る時間。許容時間を超えた場合、コネクショ<br>ン試行は中止され、エラーが返される                                                               | 0より大きい秒<br>数。デフォルト<br>は60                        |
| RMThreadMax             | DAE の非同期照会リクエストマネージャに割<br>り当てられるスレッドの最大数                                                                                        | 0より大きい<br>値。デフォルト<br>は 32                        |
| RMThreadMin             | DAE の非同期照会リクエストマネージャに割<br>り当てられるスレッドの最小数。この最小数<br>は iPlanet Application Server によってあらかじ<br>め割り当てられている                           | 0より大きい<br>値。デフォルト<br>は0                          |
| <b>RSBufferInitRows</b> | 1つの照会(1つの ResultSet fetchNext()操<br>作)でデータベースからフェッチされる行数                                                                        | 0より大きい<br>値。デフォルト<br>は 25                        |

表 11 レジストリの CCS0\DAE と DAE2 ドライバに固有のレジストリパラメータ (続き

| パラメータ                  | 説明                                                                                                    | 許容値                                                                  |
|------------------------|----------------------------------------------------------------------------------------------------|----------------------------------------------------------------------|
| <b>RSBufferMaxRows</b> | ResultSet のバッファがアクティブな場合の<br>バッファする行の最大数。バッファのサイズ<br>は RSBufferMaxSize バイトを超えてはならな<br>い。ResultSet バッファがいっぱいになると、<br>バッファが無効になり、これを示すステータ<br>スが fetchNext() メソッドによって返され<br>る   | 0より大きい<br>値。デフォルト<br>は 100                                           |
|                        | (1 つの KJS/KCS エンジンに適用される )                                                                                                    |                                                                      |
| <b>RSBufferMaxSize</b> | ResultSet のバッファがアクティブな場合の<br>バッファする最大サイズ。バッファに含める<br>ことができるのは RSBufferMaxRows 行だけ<br>である。ResultSet バッファがいっぱいになる<br>と、バッファが無効になり、これを示すス<br>テータスが fetchNext () メソッドによって<br>返される | 0より大きいバ<br>イト数。デフォ<br>ルトは 32768                                      |
|                        | (1つの KJS/KCS エンジンに適用される)                                                                                                    |                                                                      |
| SQLDebugMsgs           | iPlanet Application Server コンソールで実行さ<br>れるすべての SQL ステートメントを出力で<br>きるようにする                                                                                                    | 0 - SQL ステー<br>トメントの出力<br>を無効にする<br>1 - SQL ステー<br>トメントの出力<br>を有効にする |

<span id="page-28-0"></span>表 11 レジストリの CCS0\DAE と DAE2 ドライバに固有のレジストリパラメータ (続き

### DAE<sub>3</sub>

DAE3 キーには、サードパーティ JDBC ドライバに関連付けられたパラメータが含ま れています。アプリケーションサーバで使うサードパーティ JDBC ドライバは最大で 3 つ設定できます。DAE および DAE2 のドライバ名とは異なり、ドライバに固有の名 前を指定できます。各ドライバキーには、次の値が含まれています。

表 12 レジストリの CCS0\DAE3 パラメータ

| パラメータ          | 説明                                        | 許容値                                                 |
|----------------|-------------------------------------------|-----------------------------------------------------|
| 3PNativeDrvDir | タイプ2の場合、<br>ネイティブデー<br>タベースドライ<br>バの場所を含む | 有効なディレクトリの場所。たとえば、Oracle の<br>場合は \$ORACLE HOME\lib |

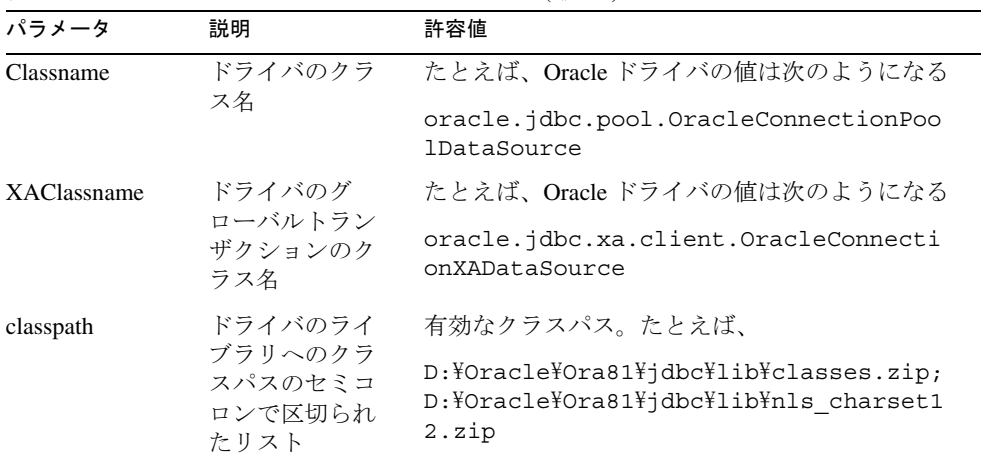

### <span id="page-29-0"></span>表 12 レジストリの CCS0\DAE3 パラメータ (続き)

### EB パラメータ

レジストリの EB セクションには、アプリケーションサーバで Enterprise JavaBeans の 管理を制御するパラメータが含まれています。iPlanet Application Server Administration Tool の「EJB」タブを使って、これらの値を変更することができます。

この節で説明するパラメータは、レジストリの次の領域で使用できます。

### Windows NT

HKEY\_LOCAL\_MACHINE\SOFTWARE\iPlanet\Application Server\6.5\CCS0\EB

#### UNIX

\SOFTWARE\iPlanet\Application Server\6.5\CCS0\EB

| パラメータ                            | 説明                                                                                                    | 許容値            |
|----------------------------------|----------------------------------------------------------------------------------------------------|----------------|
| DefaultFoSaveInterval            | EJB ステートを保存する頻度。<br>サーバが失敗した場合、最後に<br>保存された EJB のステートが復<br>元される                                                                                                    | デフォルトは10秒      |
|                                  | 保存されたデータはクラスタ内<br>にあるすべてのエンジンからア<br>クセスできる。この値はサーバ<br>ごとに設定され、有効なフェー<br>ルオーバーオプションで配置さ<br>れた EJB に適用される。フェー<br>ルオーバーオプションは<br>Deployment Tool EJB 記述子エ<br>ディタの「一般」タブで有効化<br>する |                |
| <b>DefaultPassivationTimeout</b> | 現在メモリにある EJB のステー デフォルトは 60 秒<br>トがディスクに書き込まれるま<br>での経過時間。この値はセッ<br>ションタイムアウトより短くす<br>る必要がある                                                                                   |                |
| <b>DefaultSessionTimeout</b>     | 指定した時間内に EJB へのアク<br>セスがないと、EJBは削除され<br>る。ステートフルセッション<br>EJB に適用される                                                                                                    | デフォルトは 14400 秒 |
| DefaultTransportTimeout          | フェールオーバーが有効になっ<br>ている場合、Dsync に格納され<br>る Beans のタイムアウト。この<br>時間を過ぎると、Beans は Dsync<br>から削除される。フェールオー<br>バーでない (ファイル)スト<br>レージには使われない                                           | デフォルトは 60 秒    |
| EbInterval                       | EJB プールが EJB を不活性化ま<br>たは削除する必要があるかどう<br>かをチェックする間隔                                                                                                    | デフォルトは 10秒     |

表 13 レジストリの CCS0\EB パラメータ

| パラメータ               | 説明                                                                                                    | 許容値       |
|---------------------|----------------------------------------------------------------------------------------------------|-----------|
| EbObjFreePoolMax    | ias-ejb-jar.xml 記述子の<br><free-pool-maxsize>エン<br/>トリに対応する空き Beans の<br/>プールのサイズ。アクセスされ<br/>たすべてのエンティティ Beans<br/>は、将来の使用に備えて空き<br/>プールに入れられるが、再利用<br/>はされない</free-pool-maxsize> | デフォルトは 20 |
| <b>EbObjPoolMax</b> | ビジー状熊のプールに一度に入 デフォルトは 1000000<br>れることができる Beans オブ<br>ジェクトの最大数                                                                                                    |           |
| ImplFreePoolMax     | EJB の数以内の最大キャッシュ   デフォルトは 10 EJB<br>サイズ                                                                                                    |           |
| <b>ImplPoolMax</b>  | ビジー状熊のプールに一度に入 デフォルトは 1000000<br>れることができる Beans 実装才<br>ブジェクトの最大数。<br>EbObjPoolMax と同じ値に設定さ<br>れる                                                                                |           |
| MaxMetaMgrCacheSize | EJB のメタデータのキャッシュ<br>を参照。値は EJB の数以内                                                                                                    | デフォルトは 30 |

<span id="page-31-0"></span>表 13 レジストリの CCS0\EB パラメータ (続き)

### EJB-Components パラメータ

レジストリの EJB-Components パラメータのセクションには、アプリケーションサーバ に配置される EJB アプリケーションとそれに関連付けられた GUID が一覧表示されま す。GUID の値を変更することはお勧めできません。iasdeploy removeapp コマン ドを使って ELB コンポーネントをアンインストールし、コンポーネントを再配置し て、新しい GUID を作成します。レジストリの使用中は、Boot\BootStrapBean パラ メータも変更しないでください。

EJB-Components キーは、レジストリの次の領域にあります。

### Windows

HKEY\_LOCAL\_MACHINE\SOFTWARE\iPlanet\Application Server\6.5\EJB-Components

UNIX

Software\iPlanet\Application Server\6.5\EJB-Components

### <span id="page-32-0"></span>エンジンパラメータ

エンジンパラメータは、さまざまな iPlanet Application Server エンジンのランタイムモ デルを定義します。エンジンパラメータを使って、Executive (KXS)、Java (KJS)、およ び C++ (KCS) の各サーバプロセスを設定します。

この節で説明するパラメータはすべて、レジストリの次の領域で使用できます。

### Windows NT

HKEY LOCAL MACHINE\SOFTWARE\iPlanet\Application Server\6.5\CCS0\ENG

### UNIX

\SOFTWARE\iPlanet\Application Server\6.5\CCS0\ENG

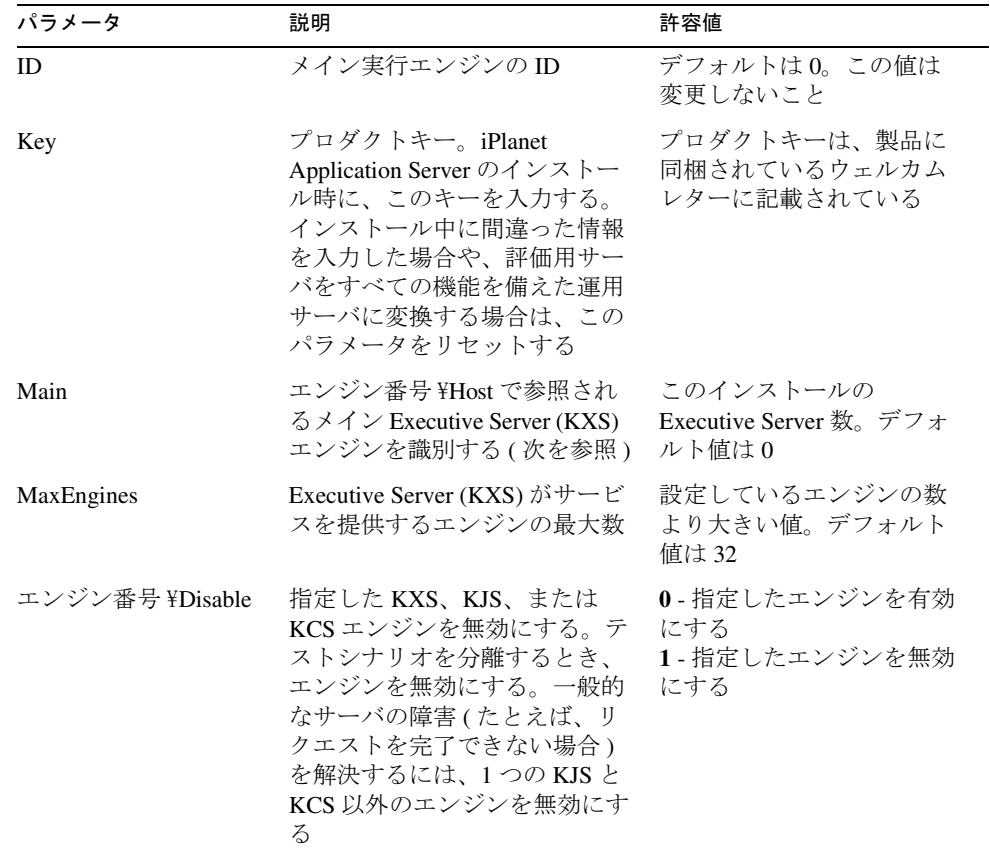

### 表 14 レジストリの CCS0\Eng パラメータ

| パラメータ                        | 説明                                                                                                    | 許容値                                                                                                    |
|------------------------------|----------------------------------------------------------------------------------------------------|----------------------------------------------------------------------------------------------------|
| エンジン番号¥<br>EngineStopTimeout | エンジンが停止するまでに許容<br>されるタイムアウト時間                                                                                                    | デフォルトは60                                                                                                 |
| エンジン番号 ¥Host                 | 指定したエンジンを実行してい<br>るマシンのホスト名                                                                                                    | KXS エンジンが稼働してい<br>るホストのIPアドレス。<br>NT では、エンジンがローカ<br>ルサーバで稼働している場<br>合、このエントリが<br>127.0.0.1 になる可能性があ<br>る |
| エンジン番号 ¥ID                   | 指定したエンジンのタイプ                                                                                                    | 0 - Executive Server (KXS)<br>1000 - Java サーバ (KJS)<br>3000 - C++ サーバ (KCS)                              |
| エンジン番号 \Name                 | 指定したエンジンの名前                                                                                                    | "Main Engine"<br>"C++ Engine"<br>"Java Engine"                                                           |
| エンジン番号 \Port                 | 指定したエンジンの TCP/IP                                                                                                    | 有効な固有のポート番号                                                                                              |
|                              | ポート番号。ポート番号はすべ<br>て固有でなくてはならない                                                                                                    | (NT) デフォルト値は<br><b>KXS</b> - 11000<br>$KJS - 11001$<br><b>KCS</b> - 11002                                |
| エンジン番号 ¥EB                   | このレジストリセクションを<br>使って、特定のエンジンの<br>CCSO¥EB レジストリセクショ<br>ンに設定されている Enterprise<br>JavaBeans パラメータをオー<br>バーライドする。このセクショ<br>ンが空の場合、エンジンは<br>CCSO¥EB レジストリセクショ<br>ンに設定されているデフォルト<br>値を使う | レジストリの CCSO¥EB セ<br>クションにあるキーをコ<br>ピーし、その値をリセット<br>する                                                    |
| エンジン番号 ¥REQ                  | このレジストリセクションを<br>使って、特定のエンジンの<br>CCSO¥REQ レジストリセクショ<br>ンに設定されている Request<br>Manager パラメータをオーバー<br>ライドする。このセクションが<br>空の場合、エンジンは<br>CCS0¥REQ レジストリセクショ<br>ンに設定されているデフォルト<br>値を使う    | レジストリの CCS0¥REQ セ<br>クションにあるキーをコ<br>ピーし、その値をリセット<br>する                                                   |

表 14 レジストリの CCS0\Eng パラメータ (続き)

| パラメータ             | 説明                                                                                                    | 許容値                                                      |
|-------------------|----------------------------------------------------------------------------------------------------|----------------------------------------------------------|
| エンジン番号<br>¥TXNMGR | このレジストリセクションを<br>使って、特定のエンジンの<br>CCS0¥TXNMGRレジストリセ<br>クションに設定されている。<br>Transaction Manager パラメータ<br>をオーバーライドする。このセ<br>クションが空の場合、エンジン<br>は CCS0¥TXNMGR レジストリ<br>セクションに設定されているデ<br>フォルト値を使う | レジストリの<br>CCS0¥TXNMGR セクション<br>にあるキーをコピーし、そ<br>の値をリセットする |

<span id="page-34-0"></span>表 14 レジストリの CCS0\Eng パラメータ (続き)

### EVENTS パラメータ

レジストリの EVENTS セクションには、以前のバージョンの iPlanet Application Server で登録されたアプリケーションイベントが含まれています。Release 6 以降の Application Server で登録されたアプリケーションイベントはすべて、レジストリの EVENTS2 セクションに表示されます。

### Windows NT

HKEY\_LOCAL\_MACHINE\SOFTWARE\iPlanet\Application Server\6.5\CCS0\EVENTS

#### UNIX

\SOFTWARE\iPlanet\Application Server\6.5\CCS0\EVENTS

### <span id="page-35-0"></span>EVENTS2 パラメータ

レジストリの EVENTS2 セクションには、AppLogics を介して格納されたアプリケー ションイベントが含まれています。開発者は iPlanet Application Server API を使って、 イベントを作成してスケジュールを管理することや、イベントを起動するトリガを作 成することができます。これらのイベントは、イベントのステータスのオンまたはオ フを表す値とともにレジストリに格納されます。管理者は EVENTS2 パラメータを変 更しないでください。SessionInvalidator サブキーの値を変更しないでください。

この節で説明するパラメータはすべて、レジストリの次の領域で使用できます。

### Windows NT

HKEY\_LOCAL\_MACHINE\SOFTWARE\iPlanet\Application Server\6.5\CCS0\EVENTS2

#### UNIX

\SOFTWARE\iPlanet\Application Server\6.5\CCS0\EVENTS2

| パラメータ                                    | 説明                                             | 許容値                                                                                                    |
|------------------------------------------|------------------------------------------------|----------------------------------------------------------------------------------------------------|
| Scheduler¥ActionCount                    | 特定のアプリケーショ<br>ンイベントのアクショ<br>ンの合計数を指定する         | 0より大きい数。値1はアクショ<br>ンが1つのアプリケーションイベ<br>ントを示し、値4は4つのアク<br>ションを含むアプリケーションイ<br>ベントを示す                                                  |
| Scheduler¥Enable                         | アプリケーションイベ<br>ントを有効または無効<br>にする                | 0の場合はオフ<br>1の場合はオン<br>デフォルト値は1                                                                                                    |
| Scheduler¥Time                           | アプリケーションイベ<br>ントの後続のアクショ<br>ンが処理される間隔を<br>指定する | 次に示すように、Time イベント<br>は1行で指定される                                                                                                    |
|                                          |                                                | 10 秒間隔の場合は<br>$*:0,10,20,30,40,50:0$ $*/*/*$                                                                                       |
|                                          |                                                | 2秒間隔の場合は<br>$*:0,2,4,6,8,10,12,14,16,18,20,22,24,2$<br>6, 28, 30, 32, 34, 36, 38, 40, 42, 44, 46, 48, 5<br>$0.52,54,56,58.0$ */*/* |
| Scheduler¥<br>Action number¥<br>Sequence | アプリケーションイベ<br>ントの順序内でアク<br>ションが実行される場          | アプリケーションイベントシーケ<br>ンスの最初のアクションの場合、<br>この値は1                                                                                        |
|                                          | 所を指定する番号                                       | アプリケーションイベントシーケ<br>ンスの4番目のアクションの場<br>合、この値は4                                                                                       |

表 15 レジストリの CCS0\EVENTS2 パラメータ
| パラメータ                                       | 説明                            | 許容値                                                                                                    |
|---------------------------------------------|-------------------------------|----------------------------------------------------------------------------------------------------|
| Scheduler¥<br>Action_number\<br>Action type | シーケンス内のアク<br>ションのタイプを定義<br>する | これは、プロセスマネージャアプ<br>リケーションの次のメソッドのよ<br>うな、Servlet に対するリクエスト<br>の場合もある                                                                               |
|                                             |                               | ServletReq=pae/Enqine.npm<br>?ias request appname=pae&<br>ias request servletname=<br>Engine.png<br>OnPerformScheduledEvent&<br>REQUEST METHOD=GET |
|                                             |                               | メールアクションのように、この<br>セクションに複数のアクション<br>キーを含めることもできる                                                                                                  |
|                                             |                               | $MailFile=/u/rchinta/$<br>appev.mail<br>SenderAddr=rchinta<br>MailHost=nsmail-2<br>ToList=rchinta                                                  |

表 15 レジストリの CCS0\EVENTS2 パラメータ (続き)

次の例では、登録された 2 つのアプリケーションイベントを示します。1 番目のアプ リケーションイベントには、4 つのアクション (1 つの Servlet、1 つのメール、2 つのア プリケーションロジックリクエスト ) が含まれています。2 番目のアプリケーション イベントには、1 つのアクション ( アプリケーションロジックリクエスト ) だけがあり ます。各アプリケーションイベントは EVENTS2 の下に名前ごとに一覧表示されます。 イベントの下にある値はその属性に対応し、イベントの下にある各サブキーはそのイ ベントのアクションに対応します。

### EVENTS2

```
- tstEv1Enable=1
   Time=*:0,10,20,30,40,50:0 */*/* 
   ActionCount=4 
  - 1
       Sequence=1
       NewReq=GUIDGX-{754CE8F7-8B7A-153F-C38B-0800207B8777} 
  - 2
       Sequence=2 
       ServletReq=HelloWorldServlet?arg1=val1&argu2=valu2
  - 3
```
Sequence=3

```
MailFile=/u/rchinta/appev.mail
SenderAddr=rchinta
MailHost=nsmail-2
ToList=rchinta
```
- 4

```
Sequence=4
      NewReq=GUIDGX-{754CE8F7-8B7A-153F-C38B-0800207B8777} 
- tstEv2Enable=1
   Time=*:8:0 */*/*
   ActionCount=1
```
- 1

```
Sequence=1
```
NewReq=GUIDGX-{754CE8F7-8B7A-153F-C38B-0800207B8777}?p1=hello0

# エクステンションパラメータ

Extensions キーには、アプリケーションサーバがインストールされているエクステン ションを検索し、読み込みの優先度を判断するための情報が含まれています。

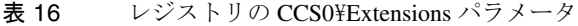

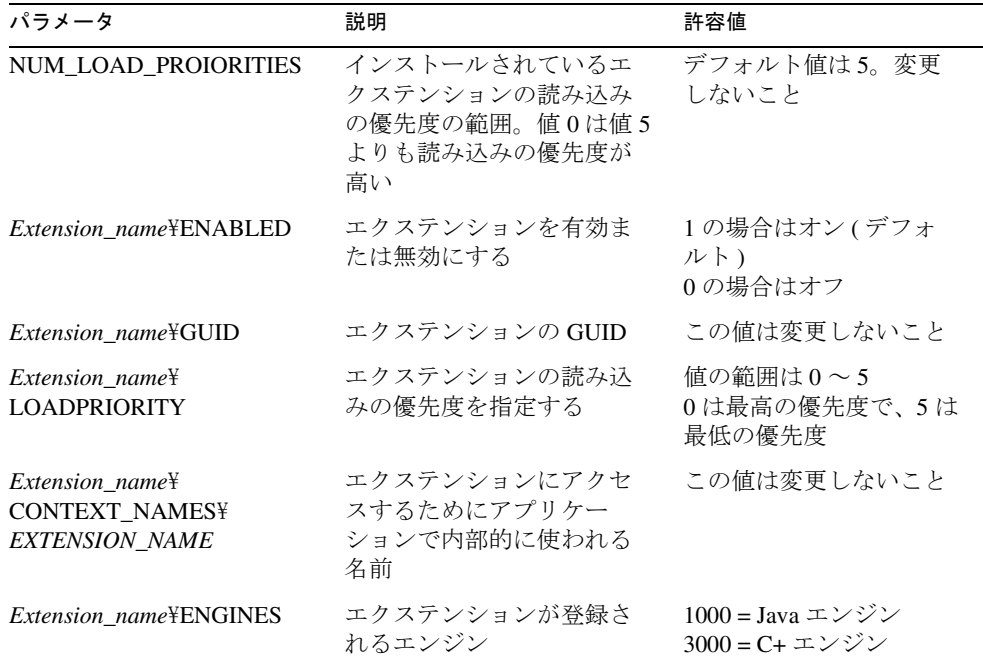

## HTTPAPI パラメータ

HTTPAPI パラメータには、 Web コネクタプラグインが iPlanet Application Server と通信 するための情報が含まれています。通常、これらの変数は、iPlanet Application Server インストールプログラムと Web コネクタプラグインによって適切な値に設定されま す。ただし、いずれかを変更する必要がある場合は、変更を行う前に次の表を参照し てください。

注 Web Connector DebugMode キーは、Web コネクタプラグインのエラーログ にダンプされる情報の量を決めます。情報の保存先を指定する環境変数 IAS PLUGIN LOG FILE を設定できます。 通常、管理者はレジストリを変更した後で iPlanet Application Server を再起 動します。この場合、Web サーバは再起動する必要がありますが、

Application Server は再起動する必要はないことに注意してください。

このパラメータには、Administration Tool のインタフェースがありません。このパラ メータを変更するには、kregedit を使います。

この節の変数はすべて、次のパラメータで使用できます。

### Windows NT

HKEY\_LOCAL\_MACHINE\SOFTWARE\iPlanet\Application Server\6.5\CCS0\HTTPAPI

### UNIX

\SOFTWARE\iPlanet\Application Server\6.5\CCS0\HTTPAPI

| パラメータ      | 説明                                                                                                    | 許容値                                                     |
|------------|----------------------------------------------------------------------------------------------------|---------------------------------------------------------|
| AgentToken | Web コネクタプラグインがリクエストを受<br>け取ったとき、そのリクエストのURLに<br>このパラメータで定義されたサブ文字列が<br>含まれる場合、そのリクエストはプラグイ<br>ンモードではなく CGI モードで実行され<br>る。このパラメータは、CGI リクエストと<br>して実行する必要のあるコンポーネントを<br>定義するために使う | URL のキーとして<br>使われる長さ80の<br>任意の ASCII 値。デ<br>フォルト値は KXXK |

表 17 レジストリの CCS0\HTTPAPI パラメータ

| パラメータ                  | 説明                                                                                                    | 許容値                                                                                  |
|------------------------|----------------------------------------------------------------------------------------------------|--------------------------------------------------------------------------------------|
| DebugMode              | Web コネクタの場合、ログにより多くの情<br>報を送信するために設定するパラメータは<br>1つだけである。この情報は、管理者が<br>iPlanet Application Server と Web コネクタの<br>対話を表示するときに役立つ。これを使っ<br>て、問題の原因が iPlanet Application Server<br>にあるか、Webコネクタにあるかを区別す<br>$\zeta$ | 0~5: レベルに従っ<br>て、デバッグメッ<br>セージを表示する。<br>最高レベルの5で<br>は、すべてのメッ<br>セージを表示する。<br>デフォルトは0 |
| EnableStats            | 統計を有効または無効にする                                                                                                    | 1統計を有効にする<br>0統計を無効にする<br>(デフォルト)                                                    |
| <b>ExtraBufferSize</b> | バッファのサイズを定義する。HTTP<br>Header 変数の追加バッファ領域を設定する<br>ために使われることもある                                                                                                    | バイト数。バッファ<br>サイズの計算は内部<br>的に実行され、必要<br>なバッファサイズが<br>適切に割り当てられ<br>るため、通常は0            |
| <b>GXIP</b>            | プラグインで iPlanet Application Server の検<br>索に使うIPアドレス。最初にこの値を使っ<br>て、Webコネクタプラグインの設定に関連<br>した問題を解決する                                                                                                    | 有効な IP アドレス。<br>デフォルトは<br>127.0.0.1                                                  |
| <b>GXPortNum</b>       | KXS プロセスを検索してリクエストを送信<br>するためにプラグインで使われる TCP/IP<br>ポート番号                                                                                                    | 有効なポート番号。<br>デフォルトは<br>10818                                                         |
| <b>HTTPPort</b>        | サポート中止                                                                                                    |                                                                                      |
| ListenPort             | Web コネクタプラグインのリスナポート。<br>別のプロセスと競合しないかぎり、この<br>ポート番号は変更しないこと                                                                                                    | 現在は使われていな<br>いため、デフォルト<br>値を変更しないこと                                                  |
| MaxConn                | KXS エンジンに対して開かれるコネクショ<br>ンオブジェクトの最大数                                                                                                    | デフォルトは1                                                                              |

表 17 レジストリの CCS0\HTTPAPI パラメータ (続き)

| パラメータ       | 説明                                                                                                    | 許容値                                                                                                    |
|-------------|----------------------------------------------------------------------------------------------------|----------------------------------------------------------------------------------------------------|
| NASRespTime | 1 に設定すると、Application Server でリク<br>エストの実行に必要な応答時間をミリ秒単<br>位で記録する。この統計は Web サーバのエ<br>ラーログファイルに表示される。<br>DebugMode を有効にする必要はない                                                                                                  | 0または1。デフォ<br>ルトは0                                                                                                    |
|             | NASRespTime 時間には次の手順が含まれる                                                                                                    |                                                                                                    |
|             | 必要に応じて、ロードバランスを行う                                                                                                    |                                                                                                    |
|             | リクエストを送信し、応答を待つ                                                                                                    |                                                                                                    |
|             | PluginRespTime も参照                                                                                                    |                                                                                                    |
| NoCookie    | iPlanet Application Server に対して cookie を<br>有効または無効にする。この値をオン(1)<br>にすると、cookie が無効になり、iPlanet<br>Application Server が隠し cookie モードにな<br>る (GXHC_)。運用システムでは ( テストシ<br>ステムの場合とは逆に)、このパラメータ<br>を0に設定する必要がある(cookieは無効に<br>ならない) | 0-(デフォルト)<br>cookie と隠しフィー<br>ルドが、要求元の<br>Webブラウザに返さ<br>れる<br>1-隠しフィールド<br>だけが、要求元の<br>Web ブラウザに返さ<br>れる<br>2 - cookie だけが、<br>要求元の Web ブラ<br>ウザに返される |
| NoRespPage  | サーバがダウンしているとき、応答がリダー<br>イレクトされる URL                                                                                                    | URL                                                                                                    |
| <b>PATH</b> | Web サーバの docs ディレクトリの場所                                                                                                    | 有効なパス                                                                                                    |

表 17 レジストリの CCS0\HTTPAPI パラメータ (続き)

| パラメータ                 | 説明                                                                                                    | 許容値                                 |
|-----------------------|----------------------------------------------------------------------------------------------------|-------------------------------------|
| PluginRespTime        | 1に設定すると、プラグインでリクエスト<br>の実行に必要な応答時間をミリ秒単位で記<br>録する。この統計は Web サーバのエラーロ<br>グファイルに表示される。DebugMode を有<br>効にする必要はない                                                              | 0または1。デフォ<br>ルトは0                   |
|                       | PluginRespTime 時間には次の手順が含まれ<br>る                                                                                                    |                                     |
|                       | URL から情報を抽出する (アプリケー<br>ション名、Servlet名、コンテキストパス<br>など)                                                                                                    |                                     |
|                       | Application Server に送信するメッセージ<br>を準備する                                                                                                    |                                     |
|                       | 必要に応じて、ロードバランスを行う                                                                                                    |                                     |
|                       | リクエストを送信し、応答を待つ<br>$\bullet$                                                                                                    |                                     |
|                       | 必要に応じて、応答のURLを書き直す                                                                                                    |                                     |
|                       | クライアントへの応答のストリーミン<br>グを行う                                                                                                    |                                     |
|                       | NASRespTime も参照                                                                                                    |                                     |
| PostDataToken         | 送信される生ポストデータのヘッダー名。<br>これは、SendRawPostData=TRUEの場合に<br>だけ読み取られる                                                                                                    | デフォルトは<br>HTTP POST BODY            |
| RegReadInterval       | ダイナミック再読み込みがオンになってい<br>る場合のレジストリの再読み込みの間隔。<br>ダイナミック再読み込みを使うと、iPlanet<br>Application Server または Web サーバを再起動<br>することなく、アプリケーションの配置ま<br>たは再配置ができる。通常、レジストリは<br>初期化時にだけ読み取られる | 秒数。 デフォルトは<br>120                   |
| <b>RejectWhenBusy</b> | どのような場合にリクエストが拒否される<br>かを指定する                                                                                                    | この値は変更しない<br>こと                     |
| RootPatternTrans      | アプリケーション名へのコンテキストルー<br>トのマッピングを一覧表示する                                                                                                    |                                     |
| SSPL_APP_PREFIX       | プラグインおよび Application Server で処理<br>される URL リクエストを指定するために、<br>Web サーバプラグインの NameTranslation<br>部分で使われるプレースホルダ                                                               | 許容値:空でない文<br>字列<br>デフォルトは<br>NASApp |

表 17 レジストリの CCS0\HTTPAPI パラメータ (続き)

| パラメータ                      | 説明                                                                                                    | 許容値                              |
|----------------------------|----------------------------------------------------------------------------------------------------|----------------------------------|
| SecUrlTrans                | 保護された URL およびそれらの URL に必<br>要な認証タイプを一覧表示する                                                                                                    | URL                              |
| <b>SendRawPostData</b>     | cookie をサポートしないブラウザに対して、<br>隠しフィールドや隠し cookie を埋め込まず<br>に、プラグインで POSTデータをそのまま<br>送信するかどうかを指定するために使う                                                                    | FALSE (デフォル<br>ト)または TRUE        |
| <b>ServletPatternTrans</b> | Servlet 名への Servlet マッピングを一覧表示<br>する。インストール後、このキーにはサン<br>プルアプリケーションおよびシステムアプ<br>リケーションのマッピングが含まれる                                                                      |                                  |
| <b>INPUTAPACHE</b>         | Apache プログラミングインタフェースの共<br>通 HTTP 変数を含む。Apache の Web サー<br>バプラグインで使われる。*詳細について<br>は、44 ページの表 18 を参照                                                                    | これらのパラメータ<br>のデフォルト値は変<br>更しないこと |
| <b>INPUTISAPI</b>          | Microsoft $\oslash$ ISAPI (Internet Information Server<br>Application Programming Interface) の共通<br>HTTP 変数を含む。IIS の Web サーバプラ<br>グインで使われる。*詳細については、44<br>ページの表 18 を参照 | これらのパラメータ<br>のデフォルト値は変<br>更しないこと |
| <b>INPUTNSAPI</b>          | NSAPI (iPlanet Web Server Application<br>Programming Interface) の共通 HTTP 変数を<br>含む。iPlanet Web Server で使われる。*詳<br>細については、44 ページの表 18 を参照                               | これらのパラメータ<br>のデフォルト値は変<br>更しないこと |

表 17 レジストリの CCS0\HTTPAPI パラメータ (続き)

\* 通常のインストールでは、Web コネクタプラグインによってすべての共通 HTTP 変 数が自動的に収集され、コンポーネントに送信されるため、INPUTAPACHE、 INPUTISAPI、および INPUTNSAPI の各パラメータは最初、空にする必要があります。 次のリストには、自動的にコンポーネントに送信される HTTP 変数が含まれています。 iPlanet Application Server インストールプログラムがこのリストに含まれているパラ メータの下に変数を追加する場合は、その変数をレジストリから削除します。リスト にない変数を使う場合は、INPUTAPACHE、INPUTISAPI、または INPUTNSAPI の各 パラメータの下に追加します。

この 3 つのキーの下にあるエントリはすべて、プラグイン内のリストと比べて確認さ れます。新しいキーには、コードの変更が必要です。プラグイン内のリストは[、表](#page-43-0) 18 のリストと同じです。

INPUTAPACHE、INPUTISAPI、および INPUTNSAPI の下にある各パラメータの値は、 0 または 1 です。値 0 のキーは iPlanet Application Server に送信されません。

| <b>AUTH TYPE</b>       | <b>AUTH USER</b>     |
|------------------------|----------------------|
| CLIENT_CERT            | CONTENT_LENGTH       |
| CONTENT_TYPE           | <b>HOST</b>          |
| HTTP ACCEPT            | HTTP_ACCEPT_CHARSET  |
| HTTP_ACCEPT_ENCODING   | HTTP_ACCEPT_LANGUAGE |
| HTTP_AUTHORIZATION     | HTTP_CONNECTION      |
| <b>HTTP COOKIE</b>     | HTTP_HOST            |
| HTTP IF MODIFIED SINCE | <b>HTTP REFERER</b>  |
| HTTP_USER_AGENT        | HTTP_USER_DEFINED    |
| <b>HTTPS</b>           | HTTPS KEYSIZE        |
| HTTPS SECRETKEYSIZE    | PATH INFO            |
| PATH TRANSLATED        | <b>OUERY</b>         |
| <b>QUERY_STRING</b>    | <b>REMOTE ADDR</b>   |
| REMOTE_HOST            | REMOTE_IDENT         |
| <b>REMOTE_USER</b>     | REQUEST_METHOD       |
| <b>SCRIPT_NAME</b>     | <b>SERVER NAME</b>   |
| <b>SERVER PORT</b>     | SERVER_PROTOCOL      |
| SERVER_SOFTWARE        | URL                  |

<span id="page-43-0"></span>表 18 INPUTAPACHE、INPUTISAPI、および INPUTNSAPI パラメータ

# HTTPLOG パラメータ

レジストリのこのセクションには、iPlanet Application Server がインストールされてい るマシンの IP アドレス、KJS のリスナポート、および HTTPLOG ログエントリをトリ ガする入力変数が含まれています。Web サーバプラグインでは、このデータを使って ログ情報を送信します。

各入力変数 (INPUTVARS の下 ) はデータベースフィールドにマップされます。Web サーバリクエストの特定のコンポーネントのログを有効にするには、Web サーバリク エストが正しく記録されるように HTTP 変数を特定のデータベースフィールドにマッ プする必要があります。データベースフィールドに HTTP 変数をマップするには、 Web サーバマシン上の Web コネクタプラグインを使います。Web サーバマシンと iPlanet Application Server は、同一マシンにインストールされていなくてもかまいませ  $h<sub>a</sub>$ 

この節で説明するパラメータは、レジストリの次の領域で使用できます。

### Windows NT

HKEY\_LOCAL\_MACHINE\SOFTWARE\iPlanet\Application Server\6.5\CCS0\HTTPLOG

### UNIX

\SOFTWARE\iPlanet\Application Server\6.5\CCS0\HTTPLOG

| パラメータ | 説明                                              | 許容値                             |
|-------|-------------------------------------------------|---------------------------------|
| Host  | iPlanet Application Server $\oslash$ IP<br>アドレス | 有効な IP アドレス。デフォ<br>ルトは127.0.0.1 |
| Port  | KIS エンジンのポート                                    | 有効なポート番号。デフォ<br>ルトは 10818       |

表 19 レジストリの CCS0\HTTPLOG パラメータ

重要 : これらの変数のデフォルト値は変更しないでください。

表 20 レジストリの CSS0\HTTPLOG\INPUTVARS パラメータ

| AUTH TYPE            | <b>AUTH USER</b>      |
|----------------------|-----------------------|
| <b>CLIENT CERT</b>   | <b>CONTENT LENGTH</b> |
| <b>CONTENT TYPE</b>  | <b>HOST</b>           |
| HTTP ACCEPT          | HTTP ACCEPT CHARSET   |
| HTTP ACCEPT ENCODING | HTTP ACCEPT LANGUAGE  |

| HTTP AUTHORIZATION     | HTTP CONNECTION        |
|------------------------|------------------------|
| HTTP_HOST              | HTTP IF MODIFIED SINCE |
| HTTP_PRAGMA            | <b>HTTP_REFERER</b>    |
| HTTP_USER_AGENT        | HTTP_USER_DEFINED      |
| <b>HTTPS</b>           | HTTPS_CIPHER           |
| HTTPS_KEYSIZE          | HTTPS SECRETKEYSIZE    |
| PATH INFO              | PATH TRANSLATED        |
| <b>OUERY</b>           | <b>QUERY_STRING</b>    |
| <b>REMOTE ADDR</b>     | <b>REMOTE HOST</b>     |
| <b>REMOTE IDENT</b>    | <b>REMOTE USER</b>     |
| <b>REQUEST_METHOD</b>  | <b>SCRIPT_NAME</b>     |
| <b>SERVER NAME</b>     | <b>SERVER PORT</b>     |
| <b>SERVER PROTOCOL</b> | <b>SERVER SOFTWARE</b> |
| <b>SERVER_URL</b>      | URL                    |
|                        |                        |

表 20 レジストリの CSS0\HTTPLOG\INPUTVARS パラメータ ( 続き )

### ロードバランスパラメータ

ロードバランスパラメータを使うと、すべての iPlanet Application Server でリクエスト を処理する方法を制御できます。ロードバランスを有効にすると、ビジー状態のサー バが利用できるようになるのを待つ代わりに、利用可能なサーバで実行されるように 特定のリクエストをリダイレクトすることができます。iPlanet Application Servers は、 負荷の統計を定期的に更新し、クラスタ内のほかのサーバにブロードキャストします。 ロードバランス要因に基づいて、リクエストはダイナミックにサーバに渡されます。

Administration Tool の「ロードバランス」画面には、レジストリのこのセクションへの インタフェースが用意されています。Administration Tool を使って、サーバのロードバ ランスや応答時間を設定することができます。サーバのロードバランスを使う場合、 iPlanet Application Server がサーバのロードバランスのために評価する属性を設定でき ます。

管理者が手動でレジストリを編集して、ロードバランスのログを有効にすることもで きます。これは、運用前の段階で容量計画を行う場合に特に役立ちます。

この節で説明するパラメータは、レジストリの次の領域で使用できます。

### Windows NT

HKEY\_LOCAL\_MACHINE\SOFTWARE\iPlanet\Application Server\6.5\CCS0\LOADB

### UNIX

\SOFTWARE\iPlanet\Application Server\6.5\CCS0\LOADB

表 21 レジストリの CCS0\LOADB パラメータ

| パラメータ                            | 説明                                                                                                    | 許容値                                   |
|----------------------------------|----------------------------------------------------------------------------------------------------|---------------------------------------|
| Disable                          | 1に設定されている場合は、ロードバ<br>ランスを無効にする                                                                                                    | 0または1。デフォルトは0                         |
| ConnectRetry                     | 再確立を試みる前に、ダウンしたコネ<br>クションをスレッドがスキップする回<br>数                                                                                                    | デフォルトは1000。インストー<br>ル値は 30            |
| AgentBroadCastInterval           | クラスタ内のサーバ間で送信される分<br>散コンポーネントに関する情報の各ブ<br>ロードキャスト間の時間 (秒単位)                                                                                                    | ブロードキャスト間の経過時間を<br>秒単位で表す値            |
| AgentLoadFactors¥<br>AgentCached | コンポーネント実行パフォーマンスの<br>計算における要因として、キャッシュ                                                                                                    | 0以上 100 以下の数。デフォルト<br>は 40。インストール値は 0 |
|                                  | されたコンポーネントの結果の (ほか<br>の AgentLoadFactors に対する)相対的<br>な重要度。この数値はパーセントで指<br>定される                                                                                  | $(0 \le x \le 100)$                   |
|                                  | すべての AgentLoadFactors<br>(AgentCached, AvgExecTime, Hits,<br>LastExecTime、および ServerLoad) の合<br>計は 100 パーセントになるか、または<br>ResponseTime が 100 の場合は0になら<br>なければならない |                                       |
| AgentLoadFactors¥<br>AvgExecTime | 実行パフォーマンスの測定における平<br>均コンポーネント実行時間の相対的な                                                                                                    | 0以上100以下の数。デフォルト<br>は10。インストール値は0     |
|                                  | 重要度。この数値はパーセントで指定<br>される                                                                                                    | $(0 \le x \le 100)$                   |
|                                  | すべての AgentLoadFactors<br>(AgentCached, AvgExecTime, Hits,<br>LastExecTime、および ServerLoad) の合<br>計は100 パーセントになるか、または<br>ResponseTime が 100 の場合は0になら<br>なければならない  |                                       |

| パラメータ                                      | 説明                                                                                                    | 許容値                                                      |
|--------------------------------------------|----------------------------------------------------------------------------------------------------|----------------------------------------------------------|
| AgentLoadFactors¥<br>LastExecTime          | コンポーネント実行パフォーマンスの<br>計算におけるコンポーネントの最後の<br>実行時間の相対的な重要度。この数値<br>はパーセントで指定される                                                                                                    | 0以上100以下の数。デフォルト<br>は5。インストール値は0<br>$(0 \le x \le 100)$  |
|                                            | すべての AgentLoadFactors<br>(AgentCached, AvgExecTime, Hits,<br>LastExecTime、および ServerLoad)の合<br>計は 100 パーセントになるか、または<br>ResponseTime が 100 の場合は0になら<br>なければならない                                                |                                                          |
| AgentLoadFactors¥<br><b>ResponseTime</b>   | これが100に設定されている場合、<br>ロードバランスには応答時間の統計だ                                                                                                    | 0または100。デフォルトは0。<br>インストール値は 100                         |
|                                            | けを使う<br>ResponseTime とほかの<br>AgentLoadFactors (AgentCached,<br>AvgExecTime、Hits、LastExecTime、<br>および ServerLoad) は相互に排他的。<br>ResponseTime が 100 でほかのすべてが<br>0の場合、インストール後のロードバ<br>ランス方式はエージェントごとの応答<br>時間を基にする | $(0 \le x \le 100)$                                      |
|                                            | RoundRobin を有効にすると、この<br>ロードバランス方式よりも優先される                                                                                                    |                                                          |
| AgentLoadFactors¥<br>ServerLoad            | コンポーネント実行パフォーマンスの<br>計算におけるサーバ負荷(次に示すよ<br>うに、ServerLoadFactors を使って計算<br>される)の相対的な重要度。この数値<br>はパーセントで指定される                                                                                                    | 0以上100以下の数。デフォルト<br>は40。インストール値は0<br>$(0 \le x \le 100)$ |
|                                            | すべての AgentLoadFactors<br>(AgentCached, AvgExecTime, Hits,<br>LastExecTime、および ServerLoad) の合<br>計は100 パーセントになるか、または<br>ResponseTime が 100 の場合は0になら<br>なければならない                                                |                                                          |
| AgentLoadFactors¥<br>ServLoadUpdateInteval | サーバ負荷情報の更新間隔。サーバ負<br>荷の更新は、更新が実行されるまでに<br>抽出したサーバ負荷データを適用する                                                                                                    | 時間 ( 秒単位 )                                               |

表 21 レジストリの CCS0\LOADB パラメータ (続き)

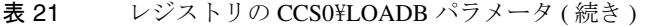

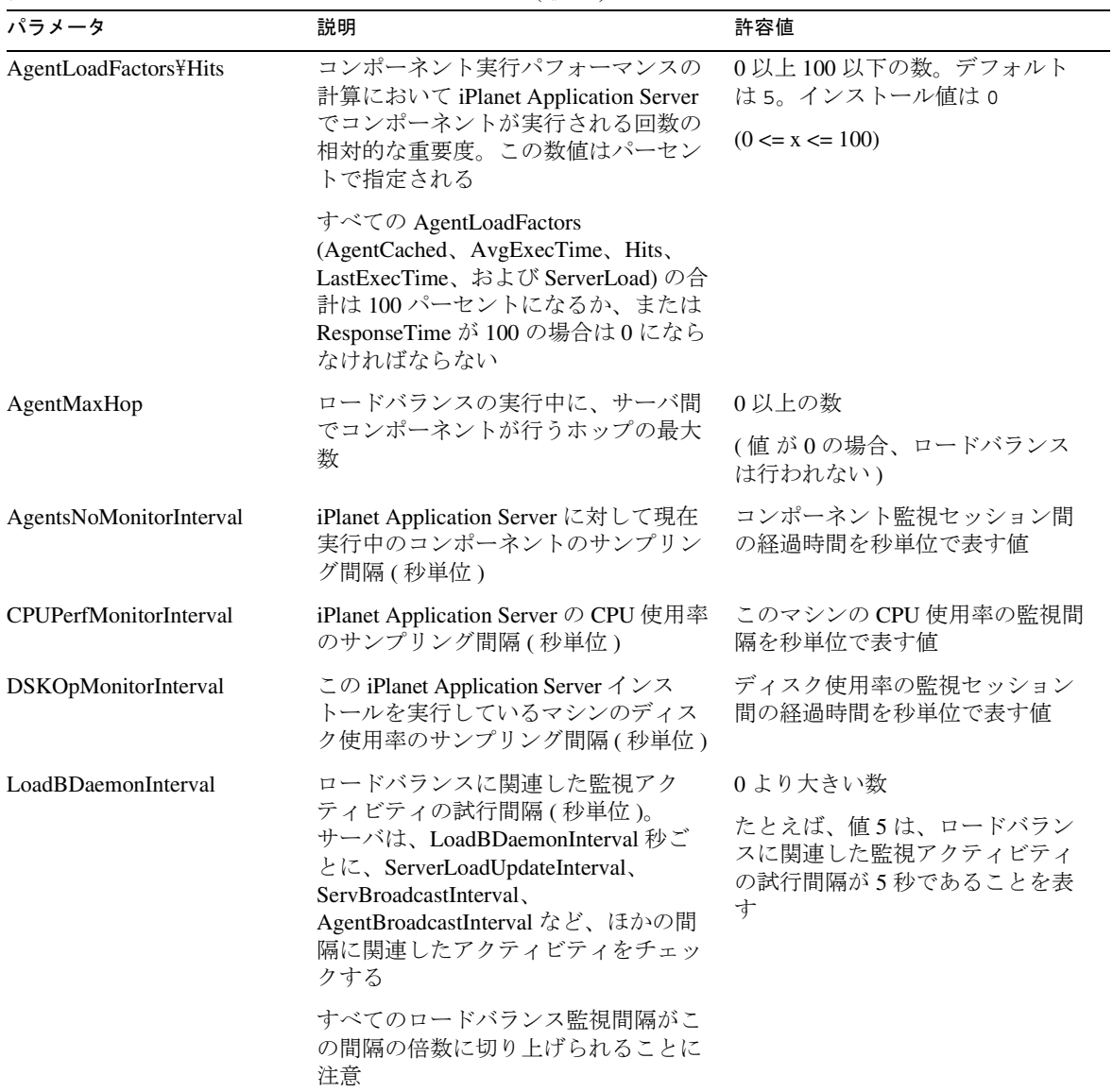

| パラメータ                    | 説明                                                                        | 許容値                                                                                                    |
|--------------------------|---------------------------------------------------------------------------|----------------------------------------------------------------------------------------------------|
| Log                      | ロードバランサがエラーログに出力す<br>る情報の種類を指定する                                          | 1- サーバ間でリダイレクトされる<br>すべてのコンポーネントリクエス<br>トを記録する (log_redirect)<br>2 - サーバが収集および受信するす<br>べてのサーバ負荷統計を記録する<br>$(log\_server\_info)$<br>4 - サーバが収集および受信するす<br>べてのコンポーネント統計を記録<br>する (log_applogic_info) |
|                          |                                                                           | 値は、デバッグの詳細度レベルに<br>応じた、OR 演算の対象にするこ<br>とができるビット位置。たとえ<br>ば、値3(1    2)は、リクエストの<br>リダイレクトとホスト情報の組み<br>合わせを示す                                                                                         |
| McastAppStats            | ロードバランスデータをマルチキャス<br>トするために KXS ベースのサーバサ<br>イドロードバランサで使われる                | <b>廃止。このキーの使用はお勧めで</b><br>きない                                                                                                    |
| MemThrashMonitorInterval | iPlanet Application Server のメモリ使用<br>率のサンプリング間隔(秒単位)                      | メモリ使用率の監視セッション間<br>の経過時間を秒単位で表す値                                                                                                    |
| RoundRobin               | ラウンドロビンロードバランスを有効                                                         | 1-ラウンドロビンを有効にする                                                                                                    |
|                          | にする。これを設定できるのは<br>kreqeditだけである。設定すると、<br>これがほかのすべてのロードバランス<br>方式よりも優先される | 0-ラウンドロビンを無効にする<br>(デフォルト)                                                                                                    |
| ServBroadcastInterval    | クラスタ内のすべてのサーバ間の負<br>荷情報の各ブロードキャスト間の時<br>間(秒単位)                            | 負荷情報の各ブロードキャスト間<br>の経過時間を秒単位で表す値                                                                                                    |

表 21 レジストリの CCS0\LOADB パラメータ (続き)

| パラメータ                            | 説明                                                                                                    | 許容値                                    |
|----------------------------------|----------------------------------------------------------------------------------------------------|----------------------------------------|
| ServerLoadFactors¥<br>CPU-Usage  | サーバ負荷<br>(AgentLoadFactors\ServerLoad)の計算                                                                                                    | 0以上100以下の数。デフォルト<br>は35。インストール値は0      |
|                                  | における CPU 使用率の相対的な重要<br>度。この数値はパーセントで指定され<br>る                                                                                                    | $(0 \le x \le 100)$                    |
|                                  | すべての ServerLoadFactors<br>(CPU-Usage, Disk-Usage, Mem-Usage,<br>および Exec-Reqs) の合計は 100 パーセ<br>ントになるか、または Response-Time<br>が 100 の場合は 0 にならなければなら<br>ない |                                        |
|                                  | RoundRobin を有効にすると、この<br>ロードバランス方式よりも優先される                                                                                                    |                                        |
| ServerLoadFactors¥<br>Disk-Usage | サーバ負荷<br>(AgentLoadFactors\ServerLoad)の計算                                                                                                    | 0 以上 100 以下の数。デフォルト<br>は 25。インストール値は 0 |
|                                  | におけるディスク使用率の相対的な重<br>要度。この数値はパーセントで指定さ<br>れる                                                                                                    | $(0 \le x \le 100)$                    |
|                                  | すべての ServerLoadFactors<br>(CPU-Usage, Disk-Usage, Mem-Usage,<br>および Exec-Reqs) の合計は 100 パーセ<br>ントになるか、または Response-Time<br>が100の場合は0にならなければなら<br>ない     |                                        |
|                                  | RoundRobin を有効にすると、この<br>ロードバランス方式よりも優先される                                                                                                    |                                        |
| ServerLoadFactors¥<br>Exec-Reqs  | サーバ負荷<br>(AgentLoadFactors¥ServerLoad)の計算                                                                                                    | 0以上100以下の数。デフォルト<br>は 5。インストール値は 0     |
|                                  | において iPlanet Application Server で現<br>在実行されているコンポーネントの合<br>計数の相対的な重要度。この数値は<br>パーセントで指定される                                                              | $(0 \le x \le 100)$                    |
|                                  | すべての ServerLoadFactors<br>(CPU-Usage、Disk-Usage、Mem-Usage、<br>および Exec-Reqs) の合計は 100 パーセ<br>ントになるか、または Response-Time<br>が 100 の場合は 0 にならなければなら<br>ない   |                                        |
|                                  | RoundRobin を有効にすると、この<br>ロードバランス方式よりも優先される                                                                                                    |                                        |

表 21 レジストリの CCS0\LOADB パラメータ (続き)

| パラメータ                               | 説明                                                                                                    | 許容値                                                      |
|-------------------------------------|----------------------------------------------------------------------------------------------------|----------------------------------------------------------|
| ServerLoadFactors¥<br>Mem-Usage     | サーバ負荷<br>(AgentLoadFactors\ServerLoad)の計算<br>におけるメモリ使用率の相対的な重要<br>度。この数値はパーセントで指定され<br>る                                                                                                    | 0以上100以下の数。デフォルト<br>は35。インストール値は0<br>$(0 \le x \le 100)$ |
|                                     | すべての ServerLoadFactors<br>(CPU-Usage、Disk-Usage、Mem-Usage、<br>および Exec-Reqs) の合計は 100 パーセ<br>ントになるか、または Response-Time<br>が100の場合は0にならなければなら<br>ない                                           |                                                          |
|                                     | RoundRobin を有効にすると、この<br>ロードバランス方式よりも優先される                                                                                                    |                                                          |
| ServerLoadFactors¥<br>Response-Time | これが100に設定されている場合、<br>ロードバランスには応答時間の統計だ<br>けを使う                                                                                                    | 0または100。デフォルトは0。<br>インストール値は100                          |
|                                     | Response-Time およびその他の<br>ServerLoadFactors (CPU-Usage,<br>Disk-Usage、Mem-Usage、および<br>Exec-Reqs)は相互に排他的。<br>Response-Time が 100 で、ほかのすべ<br>てが0の場合、インストール後のロー<br>ドバランス方式はサーバごとの応答時<br>間を基にする | $(0 \le x \le 100)$                                      |
|                                     | RoundRobin を有効にすると、この<br>ロードバランス方式よりも優先される                                                                                                    |                                                          |
| ServLoadUpdateInterval              | サーバ負荷情報の更新間隔(秒単位)。<br>サーバ負荷の更新は、更新が実行され<br>るまでに抽出したサーバ負荷データを<br>適用する                                                                                                    | 負荷情報の更新間の経過時間を秒<br>単位で表す値                                |

表 21 レジストリの CCS0\LOADB パラメータ (続き)

# ログパラメータ

レジストリの Logging パラメータを使うと、iPlanet Application Server のメッセージと HTTP Web サーバのメッセージを記録する機能を制御できます。レジストリを使って、 ログによって生成されるメッセージの保存先やタイプを指定することもできますが、 通常、ログサービスは iPlanet Application Server Administrator のログツールで設定しま す。

ログを使うと、アプリケーションレベルおよびシステムレベルのサービスが呼び出さ れるときに、これらのサービスによって生成されるメッセージを記録できます。コン ポーネントオブジェクトがサービスにユーザリクエストの処理を要求すると、その サービスが呼び出されます。たとえば、データアクセスリクエストが生成されると、 コンポーネントオブジェクトがデータアクセスサービスを呼び出し、ログサービスが リクエストの処理に関するメッセージを出力するようにします。

ログサービスを設定して、次の 3 つのタイプのメッセージを記録することができます。

- 情報メッセージは、ステータス更新など、リクエストや通常のサービスアクティ ビティの処理について記述される
- 警告メッセージは、大きな問題になる可能性のある重大でない問題について記述 される
- エラーメッセージは、修復できそうにないサービスの重大な障害について記述さ れる

ログの詳細については、『管理者ガイド』を参照してください。

この節で説明するパラメータはすべて、レジストリの次の領域で使用できます。

### Windows NT

HKEY\_LOCAL\_MACHINE\SOFTWARE\iPlanet\Application Server\6.5\CCS0\LOGGING

#### UNIX

\SOFTWARE\iPlanet\Application Server\6.0\CCS0\LOGGING

| パラメータ             | 説明                                                                                   | 許容値                                                             |
|-------------------|--------------------------------------------------------------------------------------|-----------------------------------------------------------------|
| <b>DateFormat</b> | 年の表示形式に2桁または4桁のどち<br>らを使うかを指定する                                                      | 0 - 2 桁の表示形式<br>1-4桁の表示形式 (デフォ<br>ルト)                           |
| EnableEvtLog      | サーバイベントのログを有効にする<br>(イベントはコンソールに記録され、<br>UNIX ではコンソールからファイル<br>にリダイレクトされる)           | 0-ログを無効にする<br>1 - ログを有効にする                                      |
| EnableHTTPLog     | 1 に設定すると、HTTP リクエストの<br>ログが有効になり、コールバックイ<br>ンタフェース<br>gxclientlogcallbackが呼び出さ<br>れる | 1 - HTTP リクエストのログ<br>を有効にする<br>0-HTTPリクエストのログ<br>を無効にする (デフォルト) |

表 22 レジストリの CSS0\LOGGING パラメータ

| パラメータ             | 説明                                                        | 許容値                                                                                 |
|-------------------|-----------------------------------------------------------|-------------------------------------------------------------------------------------|
| EnableRotation    | ログファイルのローテーションを有<br>効にする                                  | 0-ログのローテーション<br>を無効にする<br>1-ログのローテーション<br>を有効にする                                    |
| EvtBatchInterval  | EvtDatabase で指定されるデータベー<br>スへのイベントログキャッシュの書<br>き出し間隔      | 秒単位の数                                                                               |
| EvtBatchSize      | イベントログキャッシュのサイズ(レ<br>コード数)                                | 0より大きい数                                                                             |
| EvtDatabase       | 接続するデータベースの名前。<br>EvtDataSource で指定されたタイプに<br>する必要がある     | 論理名とは対照的な、実際<br>のデータベース名<br>(EvtDataSource に格納され<br>ている)                            |
| EvtDataSource     | イベント情報を記録するデータベー<br>スのユーザ定義の論理名                           | 論理データベース名。DAE<br>DataSources の下のエント<br>リと一致させる必要がある<br>(24ページの「データベー<br>スパラメータ」を参照) |
| EvtPswd           | EvtUser で指定されるユーザ ID のパ<br>スワード                           | ユーザ ID のパスワード                                                                       |
| EvtTable          | ログメッセージが格納されるテーブ<br>ルの名前                                  | テーブル名                                                                               |
| EvtUser           | EvtDatabase で指定されたデータベー<br>スへのコネクションの下に作成され<br>るユーザ ID    | 有効なユーザ ID                                                                           |
| HttpBatchInterval | HttpDatabase で指定されるデータベー<br>スへの HTTP ログキャッシュの書き<br>出し間隔   | 0より大きい秒数                                                                            |
| HttpBatchSize     | HTTP ログキャッシュのサイズ(レ<br>コード数)                               | 0より大きい数                                                                             |
| HttpDatabase      | 接続する特定のデータベースの名前。<br>HttpDataSource で指定されたタイプに<br>する必要がある | 論理名とは対照的な、実際<br>のデータベース名<br>(HttpDataSource に格納され<br>ている)                           |

表 22 レジストリの CSS0\LOGGING パラメータ (続き)

| パラメータ             | 説明                                                                            | 許容値                                                                                 |
|-------------------|-------------------------------------------------------------------------------|-------------------------------------------------------------------------------------|
| HttpDataSource    | HTTPリクエスト情報を記録するデー<br>タベースの論理名。これは、<br>HttpDatabase で指定されたのと同じ<br>データベースを参照する | 論理データベース名。DAE<br>DataSources の下のエント<br>リと一致させる必要がある<br>(24ページの「データベー<br>スパラメータ」を参照) |
| HttpPswd          | HttpUser で指定されるユーザ ID のパ<br>スワード                                              | 有効なパスワード                                                                            |
| HttpTable         | HTTP ログメッセージが格納される<br>テーブルの名前                                                 | 有効なテーブル名                                                                            |
| HttpUser          | HttpDatabase で指定されたデータベー<br>スへのコネクションの下に作成され<br>るユーザ ID                       | 有効なユーザ ID                                                                           |
| LogEventDB        | EvtDataBase で指定されたデータベー<br>スへのイベントのログを有効にする                                   | 1-データベースにイベン<br>トを記録する<br>2-データベースにイベン<br>トを記録しない                                   |
| Mode              | ログのレベル                                                                        | 1-情報だけを出力する<br>2-情報と警告を出力する<br>3-すべてのメッセージを<br>出力する                                 |
| ProcessConsole    | サーバプロセスコンソールウィンド<br>ウにメッセージを出力する                                              | 1-コンソールにログメッ<br>セージを出力する<br>0-コンソールにログメッ<br>セージを出力しない                               |
| <b>RotateTime</b> | ログのローテーションの日時を格納<br>する                                                        | 0:0:0および日付 / 月 / 曜<br>日の形式の時間                                                       |
| Text              | テキストファイルへのログ情報の格<br>納を有効にする                                                   | 0-テキストファイルへの<br>ログを無効にする<br>1-テキストファイルへの<br>ログを有効にする                                |
| TextPath          | ログ情報が格納されるファイルの名                                                              | 有効なファイル名                                                                            |
|                   | 前                                                                             | サーバは、属性を TextPath<br>に追加して、別のサーバプ<br>ロセスのログファイル名を<br>区別する                           |

表 22 レジストリの CSS0\LOGGING パラメータ (続き)

# MSGDB パラメータ

レジストリの MSGDB セクションは、ローカリゼーションのために使われます。

この節で説明するパラメータは、レジストリの次の領域で使用できます。

### Windows NT

HKEY\_LOCAL\_MACHINE\SOFTWARE\iPlanet\Application Server\6.5\CCS0\MSGDB

### UNIX

\SOFTWARE\iPlanet\Application Server\6.5\CCS0\MSGDB

表 23 レジストリの CCS0\MSGDB パラメータ

| パラメータ            | 説明                                                                         | 許容値                                                                                                    |
|------------------|----------------------------------------------------------------------------|----------------------------------------------------------------------------------------------------|
| Locale           | メッセージの言語ロケールを<br>含む                                                        | 有効な言語ロケール<br>en US                                                                                              |
| <b>MSGDBPath</b> | メッセージファイルはサーバ<br>が、メッセージを読み込むの<br>に使われる。メッセージファ<br>イルの場所がこのパラメータ<br>に格納される | <i>iPlanet Application Server</i><br>ユーザがパーミッションを<br>利用できる有効なディレク<br>トリ。<br>デフォルト値は<br><i>install dir</i> ¥APPS |

## コンポーネントリクエストマネージャとパスパ ラメータ

パスパラメータは、iPlanet Application Server がコンポーネント、照会、サーバ、およ びテンプレートを検索する場所を制御します。リクエストマネージャのパラメータは、 iPlanet Application Server がリクエストを処理するために使うスレッドプールを制御し ます。

この節で説明するパラメータは、レジストリの次の領域で使用できます。

### Windows NT

HKEY\_LOCAL\_MACHINE\SOFTWARE\iPlanet\Application Server\6.5\CCS0\QUERY HKEY LOCAL MACHINE\SOFTWARE\iPlanet\Application Server\6.5\CCS0\REQ HKEY LOCAL MACHINE\SOFTWARE\iPlanet\Application Server\6.5\CCS0\SYSTEM JAVA HKEY\_LOCAL\_MACHINE\SOFTWARE\iPlanet\Application Server\6.5\CCS0\TEMPLATE

### UNIX

\SOFTWARE\iPlanet\Application Server\6.5\CCS0\QUERY \SOFTWARE\iPlanet\Application Server\6.5\CCS0\REQ \SOFTWARE\iPlanet\Application Server\6.5\CCS0\SYSTEM\_JAVA \SOFTWARE\iPlanet\Application Server\6.5\CCS0\TEMPLATE

表 24 レジストリのコンポーネントリクエストマネージャとパスパラメータ

| パラメータ             | 説明                                                                                                    | 許容値                                                                      |
|-------------------|----------------------------------------------------------------------------------------------------|--------------------------------------------------------------------------|
| <b>OUERY¥PATH</b> | 実行時サーバが SOL 照会ファ<br>イル (.GXQ) を検索して読み込<br>むために使うルートパスの、<br>セミコロンで区切られたリス<br>ト。すべての .GXQ ファイルを<br>ルートパスに基づいてファイ<br>ルシステムに置く必要がある。<br>iPlanet Application Server での照<br>会ファイルの読み込みに問題<br>がある場合は、まずこの値を<br>チェックし、パスが.GXQファ<br>イルの正しい場所を指してい<br>ることを確認する | .GXQ ファイルを検索する<br>有効なルートパスのリスト<br>デフォルトは<br><i>install dir</i> ¥ias¥APPS |

| パラメータ          | 説明                                                                                                    | 許容値                                                                                                    |
|----------------|----------------------------------------------------------------------------------------------------|----------------------------------------------------------------------------------------------------|
| REQ¥ThreadInit | 同時リクエストを処理するた<br>めにリクエストマネージャが<br>最初に作成するスレッドの数。<br>iPlanet Application Server 設定お<br>よび TPM 要件に基づいてこの<br>パラメータを設定できる | iPlanet Application Server<br>サーバをマルチプロセスの<br>シングルスレッドモード<br>(MP/ST) で実行するには、<br>このパラメータと次の2つ<br>の Thread パラメータ<br>(ThreadMax, ThreadMin)<br>を1に設定する |
|                |                                                                                                    | 注: ThreadInit<br>ThreadMax、および<br>ThreadMin は、33 ページの<br>「エンジンパラメータ」で<br>説明されている ENG¥ エ<br>ンジン番号 パラメータの<br>下に、エンジンごとに設定<br>することもできる                  |
| REQ¥ThreadMax  | スレッドプール内のスレッド<br>の最大数。iPlanet Application<br>Server 設定および TPM 要件に<br>基づいてこのパラメータを設<br>定できる                            | iPlanet Application Server<br>サーバをマルチプロセスの<br>シングルスレッドモード<br>(MP/ST)で実行するには、<br>このパラメータ (および<br>ThreadInit と ThreadMin) を<br>1に設定する                  |
|                |                                                                                                    | 注: ThreadInit<br>ThreadMax、および<br>ThreadMin は、33 ページの<br>「エンジンパラメータ」で<br>説明されている ENG¥ エ<br>ンジン番号 パラメータの<br>下に、エンジンごとに設定<br>することもできる                  |

表 24 レジストリのコンポ<u>ーネントリクエストマネージャとパスパラメータ (続き)</u>

| パラメータ                    | 説明                                                                                          | 許容値                                                                                                    |
|--------------------------|---------------------------------------------------------------------------------------------|----------------------------------------------------------------------------------------------------|
| REQ¥ThreadMin            | スレッドプール内のスレッド<br>の最小数。iPlanet Application<br>Server 設定および TPM 要件に<br>基づいてこのパラメータを設<br>定できる  | iPlanet Application Server<br>サーバをマルチプロセスの<br>シングルスレッドモード<br>(MP/ST) で実行するには、<br>このパラメータ (および<br>ThreadInit と ThreadMax) を<br>1に設定する |
|                          |                                                                                             | 注: ThreadInit、<br>ThreadMax、および<br>ThreadMin は、33 ページの<br>「エンジンパラメータ」で<br>説明されている ENG\ エ<br>ンジン番号 パラメータの<br>下に、エンジンごとに設定<br>することもできる |
| REQ¥LowaterMark          | キューで利用可能になってい<br>る必要のあるリクエストの最<br>小数                                                        | デフォルトは8                                                                                                    |
| <b>REQ¥HighwaterMark</b> | キューで利用可能になってい<br>る必要のあるリクエストの最<br>大数                                                        | デフォルトは 128                                                                                                    |
| REQ¥LoRequestQueue       | 使われていない                                                                                     |                                                                                                    |
| REQ¥HiRequestQueue       | 使われていない                                                                                     |                                                                                                    |
| REQ¥StepMax              | リクエストを処理するときに<br>iPlanet Application Server で実行<br>できる手順の最大数。必要な<br>手順の最大数は8を超えること<br>はできない | デフォルトは 200                                                                                                    |
| REQ¥ FlowControlEnabled  | 1に設定されている場合、<br>LowaterMark および<br>HighwaterMark によって指定さ<br>れたリクエストフロー制御を<br>有効にする          | 0または1。デフォルトは<br>$\mathbf{1}$                                                                                                    |
| REQ¥Debug                | 1に設定された場合、デバッグ<br>のためのログファイルへの情<br>報の書き込みを有効にする                                             | 0または1。デフォルトは<br>$\overline{0}$                                                                                                    |

表 24 レジストリのコンポーネントリクエストマネージャとパスパラメータ (続き)

| パラメータ                                    | 説明                                                                                                    | 許容値                                                                      |
|------------------------------------------|----------------------------------------------------------------------------------------------------|--------------------------------------------------------------------------|
| SYSTEM_JAVA¥<br><b>GX CLASSPATH</b>      | 実行時 Java サーバ (KJS) がコ<br>ンポーネントを検索して読み<br>込むために使うルートパスの、<br>セミコロンで区切られたリス<br>$\mathbf{A}$<br>廃止された Applogics を使って<br>いる場合を除いて、この値を<br>変更する必要はない                                         | Java コンポーネントの有効<br>なルートパスのリスト<br>例<br>C\:NAS211\APPS\<br>GXAPP¥BASE¥JAVA |
| <b>SYSTEM JAVA¥</b><br>GX_CLASSPATH_CORE | KJS クラスローダの代わりに<br>JDK クラスローダが読み込む<br>サーバおよびコンポーネント<br>クラスを識別するために、実<br>行時 KJS サーバが使う接頭辞<br>の、セミコロンで区切られた<br>リスト。コンポーネントがネ<br>イティブメソッドを使う場合<br>は、そのパッケージ名の接頭<br>辞をこのパラメータに追加す<br>る必要がある | JDK クラスローダが読み<br>込む Java クラスの接頭辞<br>のリスト<br>例<br>"java.; com.kivasoft"   |
|                                          | 廃止された Applogics を使って<br>いる場合を除いて、この値を<br>変更する必要はない                                                                                                    |                                                                          |
| TEMPLATE¥PATH                            | 実行時サーバがテンプレート<br>ファイルを検索して読み込む<br>ために使うパスの、セミコロ<br>ンで区切られたリスト。iPlanet<br>Application Server でのテンプ<br>レートの評価に問題がある場<br>合は、まずこの値をチェック<br>する                                               | テンプレートファイルを検<br>索する有効なルートパスの<br>リスト<br>例<br>C:¥HTML                      |
|                                          | 注:テンプレートは<br>evalTemplate を使って評価され<br>る。これは、テンプレートの<br>入力方法を指定するために上<br>書きするクラスである                                                                                                    |                                                                          |

表 24 レジストリのコンポーネントリクエストマネージャとパスパラメータ (続き)

# ステートパラメータ

レジストリの State セクションには、Executive Server のホストと IP アドレスが含まれ ています。

この節で説明するパラメータは、レジストリの次の領域で使用できます。

### Windows NT

HKEY\_LOCAL\_MACHINE\SOFTWARE\iPlanet\Application Server\6.5\CCS0\State

### UNIX

\SOFTWARE\iPlanet\Application Server\6.5\CCS0\State

| パラメータ       | 説明                                                 | 許容値                                     |
|-------------|----------------------------------------------------|-----------------------------------------|
| <b>Host</b> | Executive Server エンジンのホスト 有効な IP アドレス<br>♪ IP アドレス |                                         |
| Port        | Executive Server エンジンのポート                          | 有効なポート番号。デフォ<br>ルトのインストールポート<br>は 10819 |

表 25 レジストリの CCS0\State パラメータ

# セキュリティパラメータ

セキュリティは iPlanet Application Server レジストリ全体でいくつかのパラメータに よって処理されます。次の領域がセキュリティパラメータの影響を受けます。

- ACL データベース
- Principal データベース
- コンポーネント ACL
- 暗号化
- デフォルトアクセス

### ACL データベース

アクセス制御リスト (ACL) は iPlanet Application Server Administrator または kreg ツール を使って作成できます。

この節で説明するパラメータは、レジストリの次の領域で使用できます。

### Windows NT

HKEY\_LOCAL\_MACHINE\SOFTWARE\iPlanet\Application Server\6.5\ACL\DB0

#### UNIX

\SOFTWARE\iPlanet\Application Server\6.5\ACL\DB0

表 26 ACL セキュリティパラメータ

| パラメータ                             | 説明                                       | 許容値             |
|-----------------------------------|------------------------------------------|-----------------|
| $ACL$ name                        | アプリケーションリソースのアクセスチェッ<br>クの実行に使用できる匿名 ACL | 匿名 ACL の名前      |
| iAS Administration¥<br>DataString | 管理用の暗号化されたアクセス制御リスト                      | この値は変更し<br>ないこと |
| iAS Deployment¥<br>DataString     | 配置用の暗号化されたアクセス制御リスト                      | この値は変更し<br>ないこと |

## Principal データベース

ユーザとグループのセキュリティは、レジストリの Principal データベースセクション で定義されます。このセクションのキーは、レジストリの次の領域で使用できます。

### Windows NT

HKEY\_LOCAL\_MACHINE\SOFTWARE\iPlanet\Application Server\6.5\PRINCIPAL\DBO

#### UNIX

\SOFTWARE\iPlanet\Application Server\6.5\PRINCIPAL\DBO

表 27 レジストリの Principal データベースセキュリティパラメータ

| パラメータ                       | 説明                                           | 許容値                              |
|-----------------------------|----------------------------------------------|----------------------------------|
| User name                   | iPlanet Application Server で認識され<br>るユーザの名前  | 有効なユーザ名                          |
| User name <sup>¥</sup> Type | ユーザ名エントリのタイプ                                 | 1 - User タイプ (Group<br>タイプとは対照的) |
| User name¥AuthData:0        | ユーザの認証データ ( パスワード )                          | ユーザ名に対する有効<br>かパスワード             |
| Group name                  | iPlanet Application Server で認識され<br>ろユーザグループ | 有効なグループ名                         |
| Group name\Type             | グループエントリのタイプ                                 | 2 - Group タイプ (User<br>タイプとは対照的) |

|          | Group name <i>Huser 1</i> | iPlanet Application Server で認識され      | 指定されたグループの |
|----------|---------------------------|---------------------------------------|------------|
| $\cdots$ | ¥user2                    | るユーザグループ内のユーザの名前。<br>グループ名の下に複数のユーザを一 | 有効なユーザ名    |
| $\cdots$ | Y <sub>user3</sub>        | 覧表示できる                                |            |

表 27 レジストリの Principal データベースセキュリティパラメータ (続き)

### コンポーネント ACL

ClassImp パラメータには、iPlanet Application Server のコンポーネントのアクセス制御 リスト (ACL) が含まれています。詳細については、16 [ページの「](#page-15-0)ClassImp パラメー [タ」](#page-15-0)を参照してください。

### 暗号化

レジストリの暗号化パラメータは、Web サーバと iPlanet Application Server 間の暗号化 を制御します。

この節で説明するパラメータは、レジストリの次の領域で使用できます。

### Windows NT

HKEY\_LOCAL\_MACHINE\SOFTWARE\iPlanet\Application Server\6.5\CCS0\SECURITY

### UNIX

\SOFTWARE\iPlanet\ClassImp\Application Server\6.5\CCS0\SECURITY

| パラメータ            | 説明                                                                                                    | 許容値                        |
|------------------|----------------------------------------------------------------------------------------------------|----------------------------|
| EnableEncryption | Dに設定すると、プラグインと KXS 間の<br>メッセージは、暗号化が true に設定され<br>ているコンポーネントに対して選択的に<br>暗号化される。0に設定すると、メッ<br>セージは暗号化されない | D-暗号化を有効にする<br>0-暗号化を無効にする |
| LogEncryption    | 1に設定すると、メッセージの暗号化と<br>復号化がログに表示される。デフォルト<br>では作成されない。使う場合は、この<br>キーを作成する必要がある                             | ο または 1                    |

表 28 レジストリの CCS0\SECURITY パラメータ

コンポーネントごとに暗号化を適用することもできます。これを行うには、セキュリ ティを有効にする必要がある各コンポーネントの .GXR 登録ファイルに :encrypt=y パラメータを追加します。その後、変更した各 .GXR ファイルに対して kreg コマンド を実行します。

次に、編集後の .GXR ファイルの例を示します。

component chain1::sample:encrypt=y

{0f6d8120-6e1f-11cf-96fd-0020afed9a65}

GXApp/Sample/chain1.class

セキュリティモジュールのログメッセージを表示するには、次のキーを参照します。

HKEY\_LOCAL\_MACHINE\SOFTWARE\iPlanet\Application Server\6.5\CCS0\SECURITY

### Windows NT と UNIX

「編集」>「値を追加」を選択し、「名前」フィールドに「LogEncryption」と入力しま す。「値」フィールドに「1」と入力すると、ログメッセージが表示されます。「0」を 入力すると、ログメッセージの表示機能がオフになります。「タイプ」フィールドで、 「整数」を選択します。「OK」を選択します。

### デフォルトアクセス

デフォルトアクセスパラメータは、コンポーネントを実行するパーミッションをコン ポーネント ACL が明示的に否定または許可していないユーザを iPlanet Application Server で処理する方法を制御します。デフォルトアクセスパラメータは、コンポーネ ントグループごとに指定できます。

コンポーネント ACL セキュリティの詳細については、16 [ページの「](#page-15-0)ClassImp パラ [メータ」](#page-15-0)を参照してください。

この節で説明するパラメータは、レジストリの次の領域で使用できます。

#### Windows NT

HKEY\_LOCAL\_MACHINE\SOFTWARE\iPlanet\Application Server\6.5\CCS0\Security\Request

### UNIX

\SOFTWARE\iPlanet\Application Server\6.5\CCS0\Security\Request

| パラメータ                                                                 | 説明                                                                                                    | 許容値                                        |
|-----------------------------------------------------------------------|----------------------------------------------------------------------------------------------------|--------------------------------------------|
| Request¥DefaultAccess                                                 | Request\Groups の下に一覧表示される<br>コンポーネントグループのデフォルト<br>アクセス。グループのユーザ定義<br>DefaultAccess パラメータ (次の<br>Request¥Groups¥ <i>Group</i><br><i>Name</i> ¥DefaultAccess を参照)が存在す<br>る場合は、このグローバルなデフォル<br>トよりも優先される | $\mathbf{0}$ - 無視<br>1 - 許可しない<br>4 - 許可する |
| Request\Groups\{ グループ<br>名                                            | コンポーネントグループ。グループご 有効なコンポーネ<br>とに、デフォルトアクセスパラメータ ントグループ名<br>が定義される                                                                                                    |                                            |
| Request\{Groups\{\mathbb{\mathbf{Z}}{\mathbf{Z}}}<br>名 ¥DefaultAccess | 特定のコンポーネントグループ内の、<br>グループのユーザ定義 DefaultAccess<br>パラメータ。Request\PefaultAccessの<br>値よりも優先される                                                                                                    | $\mathbf{0}$ - 無視<br>1 - 許可しない<br>4-許可する   |

表 29 レジストリの CCS0\Security\Request パラメータ

# TXNMGR パラメータ

レジストリの TXNMGR セクションには、トランザクションマネージャログのパラ メータが含まれています。

この節で説明するパラメータは、レジストリの次の領域で使用できます。

### Windows NT

HKEY\_LOCAL\_MACHINE\SOFTWARE\iPlanet\Application Server\6.5\CCS0\TXNMGR

### UNIX

\SOFTWARE\iPlanet\Application Server\6.5\CCS0\TXNMGR

表 30 レジストリの CCS0\TXNMGR パラメータ

| パラメータ                      | 説明                                                           | 許容値                                         |
|----------------------------|--------------------------------------------------------------|---------------------------------------------|
| DefaultTxnType             | ローカルまたはグローバル<br>どちらかの、トランザク<br>ションのタイプを決定する                  | デフォルトはローカル                                  |
| LogDirectory               | トランザクションマネー<br>ジャのログファイルの場所<br>をポイントする                       | デフォルトは<br><i>iASInstallDir/ias/logs/its</i> |
| MonitoringEnabled          | トランザクションの監視を<br>有効または無効にする                                   | $0 - $ 無効<br>1 - 有効                         |
|                            |                                                              | デフォルトは0                                     |
| RecoveryEnabled            | リカバリが有効にされると、<br>KJS が再起動するときに保<br>留中のトランザクションが<br>リカバリされる   | 0 - 無効<br>1 - 有効<br>デフォルトは0                 |
| StatEnabled                | トランザクションプロセス<br>についての統計のコレク<br>ションを有効または無効に<br>する            | $0 - \frac{4}{35}$<br>1 - 有効<br>デフォルトは0     |
| Timeout                    | デフォルトのトランザク<br>ションタイムアウト                                     | デフォルトは60秒                                   |
| <b>TimerThreadInterval</b> | タイムアウトになったトラー<br>ンザクションを削除するた<br>めにタイムアウトスレッド<br>が呼び出される時間間隔 | デフォルトは 30 秒                                 |

| パラメータ        | 説明                                                                                                    | 許容値                                                                                                   |
|--------------|----------------------------------------------------------------------------------------------------|----------------------------------------------------------------------------------------------------|
| TraceEnabled | トランザクションの追跡を<br>有効または無効にする                                                                            | $0 - \frac{4}{33}$<br>1 - 有効                                                                          |
|              |                                                                                                    | デフォルトは0                                                                                               |
| TraceFile    | 追跡データがこのファイル<br>に書き出される                                                                               | デフォルトは<br>iASInstallDir/ias/logs/txntrace                                                             |
| TraceLevel   | 追跡レベルを6つの異なる<br>レベルに設定できる。各レ 1-リカバリの追跡<br>ベルは異なるパラメータを 2-設定の追跡<br>追跡する<br>追跡レベルについては. 『管<br>理者ガイド』を参照 | 0 - 追跡レベルを無効にする<br>3 - タイムアウトの追跡<br>4 - 高レベルのトランザクションの<br>追跡<br>5 - トランザクションの追跡<br>6-ログの追跡<br>デフォルトは0 |
| WaitInterval |                                                                                                    | デフォルトは0                                                                                               |
| ENGid#       | アプリケーションサーバエ<br>ンジンで登録された ORB<br>ポート番号                                                                |                                                                                                    |
| ENGid#       | トランザクションマネー<br>ジャの内部的な ORB ポート<br>番号                                                                  |                                                                                                    |

表 30 レジストリの CCS0\TXNMGR パラメータ (続き)

# データソースパラメータ

Current Control Set (CCS0) キーの直下にある DataSource キーには、アプリケーション サーバで登録されたすべてのデータソースのリストが含まれています。

データソースを削除するには、iPlanet レジストリから関連するエントリを削除する必 要があります。データソースは、レジストリの次の領域に配置されます。

### **Windows**

HKEY\_LOCAL\_MACHINE\SOFTWARE\iPlanet\Application Server\6.5\DataSource

### UNIX

Software\iPlanet\Application Server\6.5\DataSource

### 登録されたデータソースを削除するには

- 1. 削除するデータソースキーを選択します。
- 2. 「編集」>「削除」コマンドを選択します。 選択した内容を確認します。
- 3. iPlanet Application Server を停止し、再起動します。

以下のキーは、Administration Tool 内でデータソースの設定中に指定したデータソース 識別子に従って作成されます。

表 31 レジストリのトップレベルの DataSource パラメータ

| パラメータ          | 説明                 | 許容値                                          |
|----------------|--------------------|----------------------------------------------|
| databaseName   | アプリケーションサーバで       | データベース名                                      |
|                | 伸われるデータベースのタ<br>イプ | デフォルト値はない                                    |
| datasourceName | データソース名            | デフォルト値はない                                    |
| debug          |                    |                                              |
| description    | このデータソースの説明        | データソースを識別するための説明。<br>たとえば MyOracleDatasource |
|                |                    | デフォルト値はない                                    |

注 データソースを設定した後にだけ、以下のキーが作成されます。キーの値 は、Administration Tool を使用してデータソースを設定している間に指定 したものです。

| パラメータ             | 説明                                                  | 許容値                     |
|-------------------|-----------------------------------------------------|-------------------------|
| driver-name       | ドライバの名前                                             | たとえば Oracle9i           |
|                   |                                                     | デフォルト値はない               |
| incrementPoolSize | より大きな負荷に対応する<br>ためにプールで獲得するコ<br>ネクション数              | デフォルト値は1                |
| initialPoolSize   | コネクションプールから<br>データベースドライバが最<br>初に獲得するコネクション<br>数    | デフォルト値は1                |
| isSanityRequired  | 妥当性を有効または無効に<br>する                                  | True - 有効<br>False - 無効 |
|                   |                                                     | デフォルトは True             |
| maxIdleTime       | プールがアイドルコネク<br>ションを保持する時間(秒<br>数)                   | デフォルトは 120              |
| maxPoolSize       | データベースへの物理コネ<br>クションの最大数                            | デフォルトは30                |
| minPoolSize       | プールに維持される最低コ<br>ネクション数                              | デフォルトは1                 |
| networkProtocol   | トランザクションマネー<br>ジャと通信するためにドラ<br>イバに使用されるプロトコ<br>ル    | たとえば、jdbc:oracle:thin   |
| password          | データベースに接続するた<br>めにユーザに必要なパス<br>ワード                  | デフォルト値はない               |
| portNumber        | データソースに接続するた<br>めにプールに使用される<br>ポート                  | デフォルト値はない               |
| propertyCycle     |                                                     |                         |
| queueLength       | キュー内で維持されるコネ<br>クション数                               | デフォルトは30                |
| reclaimTime       | アプリケーションに使用<br>される、プールがコネク<br>ションを取り戻すまでの<br>時間(秒数) | デフォルトは 600              |

表 31 レジストリのトップレベルの DataSource パラメータ (続き)

| パラメータ            | 説明                                                                    | 許容値                                                                                                    |
|------------------|-----------------------------------------------------------------------|----------------------------------------------------------------------------------------------------|
| roleName         | 最初の SQL ロール名                                                          | デフォルト値はない                                                                                                    |
| serverName       | データベースサーバ名                                                            | デフォルト値はない                                                                                                    |
| tableBasedSanity | テーブルベースの妥当性を<br>有効または無効にする                                            | True - 有効<br>False - 無効                                                                                                    |
|                  |                                                                       | デフォルトは False                                                                                                    |
| tableName        | テーブルベースの妥当性が                                                          | たとえば、ias table                                                                                                    |
|                  | 有効にされたときに使用さ<br>れる、データソーステーブ<br>ルの名前                                  | デフォルト値はない                                                                                                    |
| trace            | コネクションプールの追跡<br>を有効または無効にする                                           | Enable - 有効<br>Disable - 無効                                                                                                    |
|                  |                                                                       | デフォルトは Disable                                                                                                    |
| user             | データベースユーザのアカ<br>ウント名                                                  | デフォルト値はない                                                                                                    |
| waitQueueEnabled | コネクションが利用できる<br>ようになるまで待機するコ                                          | True - 有効<br>False - 無効                                                                                                    |
|                  | ネクションプールキューを<br>有効または無効にする                                            | デフォルトは True                                                                                                    |
| waitTimeInQueue  | データベースへのコネク<br>ションが利用できるように<br>なるまで、プールがキュー<br>内でリクエストを保持する<br>時間(秒数) | デフォルトは 120                                                                                                    |
| DataBaseUrl      | データベースクライアント<br>が存在する URL                                             | Oracle データベースの例:<br>jdbc:oracle:thin@host:port:database                                                                                                    |
| DataSource       | クライアントで保持されて<br>いるデータベースサーバ識<br>別情報に対応する                              | たとえば、Oracle の tnsnames.ora<br>のエントリや Sybase のインタフェー<br>スファイル                                                                                                    |
| DriverType       | 有効なデータベースドライ<br>バタイプ                                                  | サードパーティドライバのタイプに<br>は、ユーザ定義の名前を付けることが<br>できる。ネイティブのDAEおよび<br>DAE2 ドライバは、iPlanet Application<br>Server データベースドライバの命名規<br>則に準拠しなければならない(詳細に<br>ついては、24ページの「データベー<br>スパラメータ」を参照) |

表 31 レジストリのトップレベルの DataSource パラメータ (続き)

| パラメータ           | 説明                        | 許容値                                     |
|-----------------|---------------------------|-----------------------------------------|
| PassWord        | データベース管理者の暗号<br>化されたパスワード | dbsetup コマンドを使ってパスワー<br>ドを登録する必要がある     |
| <b>UserName</b> | データベース管理者のユー<br>ザ名        | dbsetup コマンドを使って UserName<br>を登録する必要がある |

表 31 レジストリのトップレベルの DataSource パラメータ (続き)

# 配置パラメータ

レジストリの Deployment パラメータセクションには、Deployment Management ツール で使われる値が含まれています。

配置のための値は、レジストリの次の領域で使用できます。レジストリのこのセク ションの値は変更しないでください。

### Windows

HKEY\_LOCAL\_MACHINE\SOFTWARE\iPlanet\Application Server\6.5\Deployment

### UNIX

Software\iPlanet\Application Server\6.5\Deployment

| パラメータ                                   | 説明                                              | 許容値         |
|-----------------------------------------|-------------------------------------------------|-------------|
| JarPath                                 | Deployment Tool で使われる<br>JAR ファイルへのディレクト<br>リパス | 有効なディレクトリパス |
| <b>Install¥Datasource</b><br>properties | アプリケーションサーバで<br>データソースを登録するコマ<br>ンド             | この値は変更しないこと |
| Install¥EJB properties                  | アプリケーションサーバで<br>EJB を登録するコマンド                   | この値は変更しないこと |
| <b>Install¥NTV</b>                      | アプリケーションサーバで<br>Servlet を登録するコマンド               | この値は変更しないこと |
| Install¥Regedit                         | アプリケーションサーバのレ<br>ジストリエディタを開くコマ<br>ンド            | この値は変更しないこと |
| Install¥Registry                        | アプリケーションサーバの単<br>層型レジストリファイルを閉<br>じるコマンド        | この値は変更しないこと |

表 32 レジストリの Deployment パラメータ

| パラメータ                              | 説明                                                                                                    | 許容値         |
|------------------------------------|----------------------------------------------------------------------------------------------------|-------------|
| LogicalName¥<br><b>NAS APPBIN</b>  | Application Server $C\check{\wedge} \vee \check{\wedge}$<br>トールされているアプリケー<br>ションバイナリファイルへの<br>ディレクトリパス | この値は変更しないこと |
| LogicalName¥<br><b>NAS APPROOT</b> | Application Server $\mathcal{A} \vee \mathcal{A}$<br>トールされているアプリケー<br>ションのルートディレクトリ                    | この値は変更しないこと |
| LogicalName¥<br>WWW DOCROOT        | Application Server のオンライ<br>ンマニュアルのルートディレ<br>クトリパス                                                     | この値は変更しないこと |

表 32 レジストリの Deployment パラメータ (続き)

# GMS パラメータ

レジストリの GMS セクションには、ロードバランスに使われる Global Message Service (GMS) のマルチキャストパラメータが含まれています。

この節で説明するパラメータは、レジストリの次の領域で使用できます。

### Windows

HKEY LOCAL MACHINE\SOFTWARE\iPlanet\Application Server\6.5\GMS

### UNIX

Software\iPlanet\Application Server\6.5\GMS

表 33 レジストリの GMS パラメータ

| パラメータ              | 説明                                                    | 許容値                      |
|--------------------|-------------------------------------------------------|--------------------------|
| <b>MCastHops</b>   | ロードバランサで使われるマルチ デフォルトは1<br>キャストホップ数                   |                          |
| <b>MCastHost</b>   | ロードバランサで使われるマルチ<br>キャストIPアドレス                         | デフォルトは<br>228.8.18.71    |
| <b>MCastPort</b>   | ロードバランサで使われるマルチ デフォルトは 9608<br>キャストポート                |                          |
| <b>UDPEchoPort</b> | GMS の UDP Ping ポート。レジス<br>トリにこのキーが見つからない場<br>合は、作成される | 有効なポート番号。デフォ<br>ルトは 9610 |
| <b>UDPPort</b>     | GMS の UDP ポート                                         | デフォルトは 0                 |
| パラメータ              | 説明                                                                                                    | 許容値 |
|--------------------|----------------------------------------------------------------------------------------------------|-----|
| Servers\IP address | この iPlanet Application Server と同 有効な IP アドレスのリスト<br>じネットワークにあって、iPlanet<br>Application Server インストールも<br>あるすべてのマシンの IP アドレス |     |

表 33 レジストリの GMS パラメータ ( 続き )

## J2EE-Application

レジストリの J2EE-Application セクションのパラメータには、Application Server で登録 されたすべての J2EE アプリケーションの ACL ロール名とアプリケーションパスが含 まれています。

この J2EE-Application セクションは、レジストリの次の領域にあります。

#### Windows NT

HKEY\_LOCAL\_MACHINE\SOFTWARE\iPlanet\Application Server\6.5\J2EE-Application

#### UNIX

\SOFTWARE\iPlanet\Application Server\6.5\J2EE-Application

## J2EE-Module

J2EE-Module セクションには、Application Server で登録されたモジュールについての メタ情報が含まれています。System キーおよび Boot キーは変更しないでください。

この J2EE-Module セクションは、レジストリの次の領域にあります。

#### Windows NT

HKEY\_LOCAL\_MACHINE\SOFTWARE\iPlanet\Application Server\6.5\J2EE-Module

#### UNIX

\SOFTWARE\iPlanet\Application Server\6.5\J2EE-Module

# Java パラメータ

レジストリの Java セクションには、Java クラスおよびライブラリへのパスが一覧表示 されます。このキーを使って、JVM へのパスを指定し、実行時に Java エンジンへの Java 引数を設定することもできます。

この節で説明するパラメータは、レジストリの次の領域にあります。

#### Windows NT

HKEY LOCAL MACHINE\SOFTWARE\iPlanet\Application Server\6.5\Java

#### UNIX

( 存在しない )

表 34 レジストリの Java パラメータ

| パラメータ      | 説明                                                                | 許容値                       |
|------------|-------------------------------------------------------------------|---------------------------|
| ClassPath  | アプリケーションサーバの<br>Java エンジンが必要とする<br>Java クラスパスの、セミコ<br>ロンで区切られたリスト | 有効な Java クラスパス            |
| <b>JVM</b> | Java エンジンで使われる<br><b>JVM</b>                                      | インストールされた JVM へ<br>の有効なパス |
| JavaArgs   | 起動時に Java エンジンに送<br>られる引数                                         | 有効な Java 引数               |
| LibPath    | Java エンジンで使われる<br>Java ライブラリパスの、セ<br>ミコロンで区切られたリス<br>F            | 有効な Java ライブラリパス          |

# National Language Support パラメータ

レジストリの NLS セクションは、National Language Support を有効または無効にする ために使われます。

この節で説明するパラメータは、レジストリの次の場所にあります。

#### Windows NT

HKEY LOCAL MACHINE\SOFTWARE\iPlanet\Application Server\6.5\NLS

#### UNIX

SOFTWARE\iPlanet\Application Server\6.5\NLS

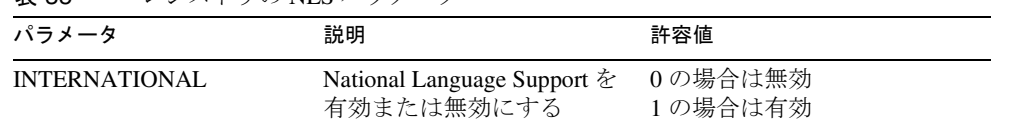

### 表 35 レジストリの NLS パラメータ

# IASAT パラメータ

レジストリの IASAT セクションには、iPlanet Application Server Administration Tool の ログインと設定の基本情報が含まれています。

この節で説明するパラメータは、レジストリの次の領域で使用できます。

#### Windows NT

HKEY\_LOCAL\_MACHINE\SOFTWARE\iPlanet\Application Server\6.5\IASAT

#### UNIX

\SOFTWARE\iPlanet\Application Server\6.5\IASAT

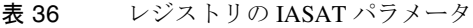

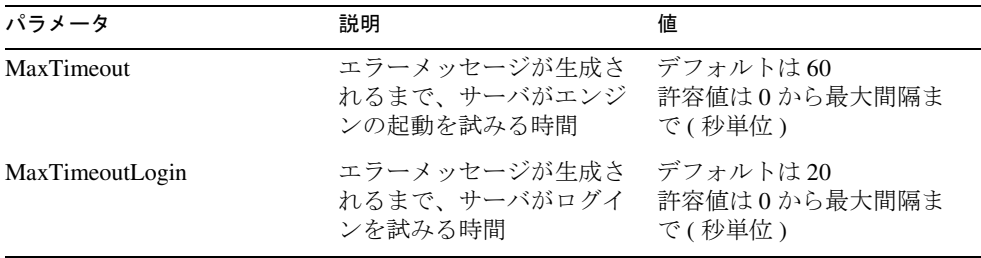

| パラメータ                    | 説明                                                        | 値                                                                                                    |
|--------------------------|-----------------------------------------------------------|----------------------------------------------------------------------------------------------------|
| MaxTimeoutProcessControl | エラーメッセージが生成さ<br>れるまで、サーバがプロセ<br>スの作成を試みる時間                | デフォルトは60<br>許容値は0から最大間隔ま<br>で(秒単位)                                                                           |
| Login¥Server_IP¥name     | アプリケーションサーバの<br>名前                                        | デフォルトはiAS1                                                                                                   |
| Login¥Server_IP¥password | 管理ユーザの暗号化された<br>パスワード                                     | 変更しないこと                                                                                                    |
| Login¥Server_IP¥username | 管理ユーザのユーザ名                                                | 有効なユーザ名                                                                                                    |
| Login¥Server_IP¥Groups   | Application Server での管理<br>操作の実行を許可されてい<br>る ACL グループのリスト | 有効なユーザグループ                                                                                                   |
| Plots¥id                 | Application Server を監視す<br>るために使われるグラフプ<br>ロット数           | 管理者が Administration Tool<br>を使ってサーバを監視する<br>ためにプロットを設定した<br>場合を除いて、空。                                        |
|                          |                                                           | プロットが設定されている<br>場合、この数値は作成され<br>るプロットラインの数を表<br>十                                                            |
| Plots\Plot_number        | サーバ監視グラフで監視プ<br>ロットラインに関連付けら<br>れた数                       |                                                                                                    |
| Plots\Plot_number\attr   | サーバ監視グラフのプロッ<br>トラインで監視する属性                               | 有効なプロット属性。この<br>値は通常、Administration<br>Tool で設定される。<br>Administration Tool から使用<br>できるプロセス追跡の属性<br>は 15 ほどある |
|                          |                                                           | 許容値は<br>平均実行時間<br>リクエスト数/間隔<br>リクエスト数の合計                                                                     |
| Plots\Plot_number\color  | サーバ監視グラフのプロッ<br>トラインで使う色                                  | 有効なプロットラインの<br>色。この値は通常、<br>Administration Tool で設定さ<br>れる<br>許容値は<br>赤、緑、青、マゼンタ                             |

表 36 レジストリの IASAT パラメータ (続き)

| パラメータ                             | 説明                    | 値                                                                                                    |
|-----------------------------------|-----------------------|----------------------------------------------------------------------------------------------------|
| Plots\Plot_number\name            | グラフで監視するサーバの<br>名前    | 有効なサーバ名。この値は<br>通常、Administration Tool で<br>設定される                                                                                                    |
| Plots\Plot_number\process         | グラフで監視するプロセス<br>の名前   | 有効なプロセス名。この値<br>は通常、Administration Tool<br>で設定される                                                                                                    |
| Plots\Plot number\scale           | サーバ監視グラフで表され<br>ろスケール | 有効なスケール。この値は<br>通常、Administration Tool で<br>設定される<br>許容値は<br>1:1<br>10:1<br>1:10<br>1:100<br>1:1,000<br>1:10,000<br>Administration Tool では、ほ<br>かの値も設定できる |
| Plots¥ <i>Plot_number</i> ¥server | 登録された監視対象のサー<br>バの名前  | 有効なサーバインスタン<br>ス。この値は通常、<br>Administration Tool で設定さ<br>れる                                                                                                |

表 36 レジストリの IASAT パラメータ (続き)

# jndiConfig パラメータ

レジストリの jndiConfig セクションには、EJB の作成、メールサービス、JMS パブ リッシングなどの特定の機能を実行するために Application Server で必要とされる Java クラスの JNDI ハンドラ名が含まれています。

このセクションは、レジストリの次の領域にあります。

#### Windows NT

HKEY\_LOCAL\_MACHINE\SOFTWARE\iPlanet\Application Server\6.5\jndiConfig

#### UNIX

\SOFTWARE\iPlanet\Application Server\6.5\jndiConfig

# デバッグパラメータ

iPlanet Application Server レジストリには、デバッグに役立ついくつかのパラメータが 含まれています。これらのパラメータは、レジストリのさまざまなセクションにあり ます。特定のモジュールで問題が発生した場合は、適切なデバッグパラメータのある レジストリのセクションに移動し、エラーログに情報を収集するスイッチをオンにし ます。レジストリのパラメータを変更したら、必ず iPlanet Application Server を再起動 します。

エラーログに影響を与えるすべてのパラメータを有効にするのは、発生している問題 を診断する場合だけにします。デバッグが終了したら、必ずパラメータを無効にして ください。そうしないと、ログファイルのサイズが急速に増大を続け、マシンの空き ディスク容量を占領してしまいます。

次の表に、デバッグするモジュールに応じて、iPlanet Application Server のデバッグパ ラメータをまとめます。

| モジュール                                 | パラメータ                                                                               | 説明                                                                                                    | 許容値                                              |
|---------------------------------------|-------------------------------------------------------------------------------------|----------------------------------------------------------------------------------------------------|--------------------------------------------------|
| データアク<br>セスエンジ<br>$\mathcal{V}$ (DAE) | <b>SOFTWARE¥iPlanet¥</b><br>Application Server¥6.<br>5¥CCS0¥DAE2¥<br>CacheDebugMsgs | サポートされる各ドライ<br>$\beta$ (ODBC, DB2 CLI,<br><b>INFORMIX CLI.</b><br>ODBC CLI、および<br>SYBASE_CTLIB)に関す<br>る情報を DAE がエラー<br>ログに出力できるように<br>する。デバッグメッセー<br>ジの末尾にある括弧付き<br>の番号は、メッセージが<br>滴用されるコネクション<br>番号 | 0-デバッグを無効に<br>する<br>1 - デバッグを有効に<br>する           |
| データアク<br>セスエンジ<br>$\mathcal{V}$ (DAE) | SOFTWARE¥ iPlanet¥<br>Application Server¥6.<br>5¥CCS0¥DAE2¥<br>SQLDebugMsgs         | <i>iPlanet Application Server</i><br>コンソールで実行される<br>すべての SOL ステート<br>メントを出力できるよう<br>にする                                                                                                    | 0 - コンソールへの出<br>力を無効にする<br>1-コンソールへの出<br>力を有効にする |

表 37 デバッグパラメータ

表 37 デバッグパラメータ (続き)

| モジュール                                                     | パラメータ                                                                           | 説明                                                                             | 許容値                                                                                                    |
|-----------------------------------------------------------|---------------------------------------------------------------------------------|--------------------------------------------------------------------------------|----------------------------------------------------------------------------------------------------|
| Web コネク<br>タプラグイ<br>$\overline{\phantom{a}}$<br>(HTTPAPI) | SOFTWARE¥ iPlanet¥<br>Application Server¥6.<br>5¥CCS0¥HTTPAPI¥D<br>ebugMode     | Web コネクタプラグイ<br>ンのエラーログにダンプ<br>される情報の量を決め<br>る。iPlanet Web Server だ<br>けに適用される | 0(デフォルト)-最小<br>限のエラー情報を提供<br>する<br>1および2-0の場合よ<br>りも多くの情報を提供<br>する<br>3-最大限のエラー情<br>報を提供する                                                                            |
|                                                           |                                                                                 |                                                                                | 注:このパラメータの<br>値を変更した場合、新<br>しい値を有効にするに<br>は、iPlanet Application<br>Server ではなく、<br>iPlanet Web Server を再<br>起動する                                                      |
| コネクショ<br>ンマネー<br>ジャ<br>(CONN)                             | <b>SOFTWARE¥iPlanet¥</b><br>Application Server¥6.<br>5¥CCS0¥CONN¥Debu<br>gLevel | コネクション、送受信、<br>コネクションの解除な<br>ど、CONNに関連する<br>イベントの情報を出力す                        | $1 \sim 4$ の値。1の場合<br>は詳細度がもっとも低<br>く、4の場合はもっと<br>も高い                                                                                                    |
|                                                           |                                                                                 | る                                                                              | 1-新しいコネクショ<br>ンとコネクションク<br>ローズの情報を記録す<br>ろ<br>2 および 3 - アクティ<br>ビティについての情報<br>を記録し、クラスタ内<br>のほかのマシンが稼働<br>しているかどうかを<br>チェックする<br>4-送受信されるすべ<br>てのパケットについて<br>の情報を記録する |

| モジュール                                                                                               | パラメータ                                           | 説明                                                                                                    | 許容値                                                                                                    |
|----------------------------------------------------------------------------------------------------|-------------------------------------------------|----------------------------------------------------------------------------------------------------|----------------------------------------------------------------------------------------------------|
| ロードバラ<br><b>SOFTWARE¥iPlanet¥</b><br>ンサ<br>Application Server¥6.<br>(LOADB)<br>5¥CCS0¥LOADB¥Lo<br>g | ロードバランサがエラー 1-サーバ間でリダイ<br>ログに出力する情報の種<br>類を指定する | レクトされるすべての<br>コンポーネントリクエ<br>ストを記録する<br>$(log\_redirect)$<br>2 - サーバが収集およ<br>び受信するすべての<br>サーバ負荷統計を記録<br>する (log_server_info)<br>4 - サーバが収集およ<br>び受信するすべてのコ<br>ンポーネント統計を記<br>録する<br>$(log\_applogic_info)$ |                                                                                                    |
|                                                                                                    |                                                 |                                                                                                    | 値は、デバッグの詳細<br>度に応じた、OR 演算<br>の対象にすることがで<br>きるビット位置。たと<br>えば、値3(1∥2)は、<br>リクエストのリダイレ<br>クトとホスト情報の組<br>み合わせを示す |

表 37 デバッグパラメータ (続き)

# コマンドラインツール

次の iPlanet Application Server コマンドラインツールは、iAS6\ias\bin\ ディレクトリ にあります。

## beanreg

beanreg コマンドを使うと、アプリケーションサーバで JavaBeans を登録できます。

使用法 : beanreg [-l local/kreg only] [-b BMDI only] [-n naming only] [-d debug] [-r remove bean] [-p print mangled methods] *properties\_file* | *serialized\_descriptor*

## build

build コマンドは、ANT ビルダを使ってアプリケーションを構築します。ANT ビル ダの詳細、およびこのコマンドの使用法については、次のサイトを参照してください。

http://developer.iplanet.com/appserver/samples/docs/build.html

## charsetconv

charsetconv は廃止されたコマンドです。

## convert2jsp11

このコマンドの使用法と使用目的については、『iPlanet Application Server 移行ガイド』 を参照してください。

使用法 : convert2jsp11 [-r] -ap appPath file/directory

表 38 convert2jsp11 のオプション

| オプション | 説明                                                   |
|-------|------------------------------------------------------|
| -ap   | appPath を指定する                                        |
| $-r$  | オプション。再帰的にディレクトリをスパンして JSP ファイ<br>ルを変換する必要がある場合に指定する |

ファイルやディレクトリは常に、appPath に対して相対的に指定する必要があります。

## convertNtv2Xml

このコマンドの使用法と使用目的については、『iPlanet Application Server 移行ガイド』 を参照してください。

使用法 : convertNtv2Xml \$path/appInfo.ntv \$target-path/myApp.xml オプションは次のとおりです。

表 39 convertNtv2Xml のオプション

| オプション         | 説明               |  |
|---------------|------------------|--|
| \$path        | appInfo.ntv へのパス |  |
| \$tarqet-path | XML ファイルを格納する場所  |  |
| \$myApp.xml   | 作成する XML ファイルの名前 |  |

## convertProps2Xml

このコマンドの使用法と使用目的については、『iPlanet Application Server 移行ガイド』 を参照してください。

## dbsetup

dbsetup コマンドは、Database Connectivity Setup ユーティリティを起動します。

## deploycmd

deploycmd コマンドは廃止されました。代わりに、iasdeploy コマンドを使います。

## deploytool

deploytool コマンドは、iPlanet Application Server Deployment Tool を起動します。 Deployment Tool の使用法を調べるには、Deployment Tool を起動して「チュートリア ル」を選択します。

## dsreg

dsreg コマンドは廃止されました。代わりに、iasdeploy コマンドを使います。

## ejbc

ejbc コマンドを使うと、Enterprise JavaBeans をコンパイルできます。コマンドライン の構文は次のとおりです。

標準 : ejbc [options] *home remote impl*

RMIC モード : ejbc [options] -rmic *remote*

オプションは次のとおりです。

表 40 ejbc のオプション

| オプション                | 説明                                                |
|----------------------|---------------------------------------------------|
| $-s1$                | ステートレスセッション Beans としてコンパイルする                      |
| $-st$                | ステートフルセッション Beans としてコンパイルする                      |
| $-fo$                | 可用性の高い、ステートフルセッション Beans になる<br>ようにコンパイルする        |
| $-cmp$               | コンテナ管理パーシスタンス (CMP) エンティティ<br>Beans としてコンパイルする    |
| -iiop                | 追加の CORBA クラスを生成する                                |
| -gs                  | Java ソースファイルを生成する                                 |
| $-d$ dir             | 出力ディレクトリを宣言する                                     |
| -help                | ヘルプメッセージを表示する                                     |
| $-rmic$              | RMIC コードを生成する(「使用法」を参照)                           |
| -classpath classpath | クラスパスを設定する ( オプション -cp は廃止された<br>ため、代わりにクラスパスを使う) |
| -javaccp classpath   | javac クラスパスの接頭辞                                   |

## ejbreg

ejbreg コマンドは廃止されました。代わりに、iasdeploy コマンドを使います。

## iascontrol

iascontrol コマンドを使うと、コマンドラインからアプリケーションサーバエンジンイ ンスタンスの起動と停止ができます。

使用法 : iascontrol *subcommand* [-instance *instance* |[-user *user* -password *password*] [-host *host* -port *port*] ]

サブコマンドは次のとおりです。

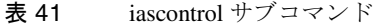

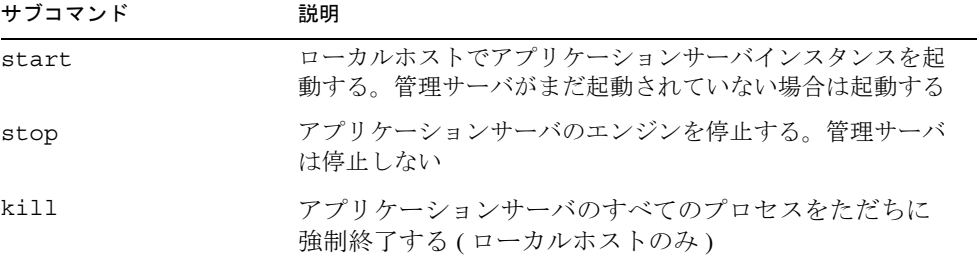

オプションは次のとおりです。

表 42 iascontrol のオプション

| オプション     | 説明                                                            |
|-----------|---------------------------------------------------------------|
| -instance | Administration Tool で登録されたサーバインスタンスの名前                        |
| -user     | 指定されたサーバの管理権限を持っているユーザの名前                                     |
| -password | ユーザに関連付けられたパスワード                                              |
| -host     | ターゲットサーバインスタンスのホスト名またはIPアドレス                                  |
| -port     | アプリケーションサーバの Administration Server のポート番<br>号。デフォルトはポート 10817 |
| $-help$   | 使用法に関する情報を表示する                                                |

start コマンドおよび stop コマンドを使う前に、アプリケーションサーバの Administration Tool を使ってサーバインスタンスを登録する必要があります。

## iasdeploy

EAR ファイルまたはモジュール (WAR または EJB JAR ファイル ) を作成したら、コマ ンドラインインタフェースを使って J2EE モジュールまたはアプリケーションの配置、 削除、および登録を行うことができます。

コマンドラインの使用法 : iasdeploy *subcommand* [options] *operand* サブコマンドは次のとおりです。

表 43 iasdeploy サブコマンド

| サブコマンド        | 説明                                                                                      |
|---------------|-----------------------------------------------------------------------------------------|
| deployapp     | J2EE アプリケーションを配置する                                                                      |
| deploymodule  | J2EE EAR アプリケーション、Web アプリケーション、また<br>は EJB JAR 内にある J2EE EAR または EJB JAR モジュールを<br>配置する |
| removeapp     | J2EE アプリケーションとその関連モジュールを削除する                                                            |
| removemodule  | J2EE EAR または Web アプリケーションの EJB JAR モジュー<br>ル内にあるモジュールを削除する                              |
| regdatasource | JDBC データソースを登録する                                                                        |

表 44 iasdeploy のオプション

| オプション     | 説明                                                                                                    |
|-----------|----------------------------------------------------------------------------------------------------|
| -verbose  | コマンドの実行中に追加情報を表示する                                                                                                    |
| -instance | iPlanet Administration Tool を使って登録されたものとして、<br>インスタンスを識別する。ホスト名、ポート番号、ユーザ<br>名、およびパスワードを識別することは、ターゲットサーバ<br>インスタンスを識別することと同じ |
| -host     | ターゲットアプリケーションサーバインスタンスのホスト名<br>または IP アドレス                                                                                   |
| -port     | アプリケーションサーバの Administration Server のポート番<br>号。デフォルトはポート 10817                                                                |
| $-user$   | 指定されたアプリケーションサーバの配置権限を持っている<br>ユーザの名前                                                                                        |
| -password | ユーザに関連付けられたパスワード                                                                                                    |

表 44 iasdeploy のオプション (続き)

| オプション | 説明                 |
|-------|--------------------|
| -help | 特定のサブコマンドのヘルプを表示する |

サブコマンドが終了すると 「completed successfully」というメッセージが表示されま す。

正しく指定されていないオプションがある場合は、エラーメッセージが表示されます。

### アプリケーションサーバインスタンスの指定

インスタンス名はホスト名、ポート番号、ユーザ名、およびパスワードを表す検索 キーです。インスタンスオプションは iPlanet Administration Tool に登録されている名 前としてインスタンス名を受け入れます。したがって、コマンドラインインタフェー スを使ってアプリケーションを配置する場合は、AdminTool に登録したインスタンス 名を識別させます。

ターゲットアプリケーションサーバインスタンスを指定するには、3 つの方法があり ます。

• ローカルターゲットインスタンスを使う

インスタンス名を指定しない場合は、ローカルサーバインスタンスが使われます。 ローカルサーバインスタンスは iPlanet Administration Tool を使って登録したインス タンスです。

次のようにします。iasdeploy deploymodule fortune.war

この例では、インスタンス引数が指定されていないので、ホスト名、ポート番号、 ユーザ名、およびパスワードも識別されません。ローカルインスタンスが使われ ます。

• インスタンス名を指定する

次のようにします。iasdeploy deployapp -instance prodserver fortune.ear

この例では、fortune.ear アプリケーションを prodserver インスタンスに配置 します。

インスタンス名を使うには、iPlanet Administration Tool を使って登録されている必 要があります。

• 1 つのアプリケーションサーバインスタンスのコネクションパラメータを指定す る

次のオプションを使って、アプリケーションサーバインスタンスのコネクション パラメータを指定します。

-host は、ターゲットアプリケーションサーバインスタンスのホスト名または IP アドレスです。

-port は、アプリケーションサーバの Administration Server (KAS) のポート番号で す。

-user は、指定したアプリケーションサーバの配置権限を持っているユーザの名 前です。

-password は、-user に関連付けられたパスワードです。

次のようにします。iasdeploy deployapp -host bighost -port 1088 -user hanan -password hanansecret fortune.ear

これは、host、port、user、および password オプションを表すインスタンス名を持 つ -instance オプションを使うことと同じです。

### deployapp

このサブコマンドは、アプリケーションとしてサーバに J2EE アプリケーション EAR ファイルを配置します。

使用法 : iasdeploy deployapp [-verbose] [-instance *instance*...| [-host *host* -port *port*] [-user *user* -password *password*] ] *EAR\_file*

<instance> は、iPlanet Administration Tool に登録されたインスタンス名です。 *EAR\_file* は、配置する J2EE アプリケーション EAR ファイルのファイル名です ( たとえ ば、myApp.ear)。

### deploymodule

このサブコマンドは、指定された J2EE WAR または EJB JAR モジュールファイル、あ るいは EAR ファイルを配置します。

使用法 : iasdeploy deploymodule [-verbose] [-instance *instance*...| [-host *host* -port *port*] [-user *user* -password *password*] ] [*module\_file* | *EAR\_file*]

*module\_file* は、配置する J2EE WAR または EJB JAR モジュールのファイル名です。 *EAR\_file* は、抽出して配置するモジュールの J2EE アプリケーション EAR ファイルの ファイル名です。

オペランドがモジュール (WAR または EJB JAR ファイル ) である場合は、そのまま配 置されます。オペランドが EAR ファイルである場合は、含まれるすべてのモジュール が抽出されモジュールとして配置されます。配置した J2EE WAR または EJB JAR モ ジュール、あるいは EAR ファイルは、removemodule サブコマンドを使って削除でき ます。

#### removeapp

このサブコマンドは、アプリケーションサーバインスタンスから、配置された J2EE アプリケーション EAR ファイルを削除します。削除プロセスでは、アプリケーション サーバレジストリから関連するすべてのエントリを削除し、アプリケーションサーバ インスタンスの配置領域から関連するファイルを削除します。

使用法 : iasdeploy removeapp [-verbose] [-instance *instance*...| [-host *host* -port *port*] [-user *user* -password *password*] ] [*EAR\_file*]

*EAR\_file* は、削除する J2EE アプリケーション EAR ファイルのファイル名です。

例 : iasdeploy removeapp fortune.ear

アプリケーションサーバの設定状態は、アプリケーションの元の配置と同じ状態に戻 ります。removeapp を使って削除できるのは、deployapp サブコマンドを使ってアプリ ケーションを配置した場合だけです。

### removemodule

このサブコマンドは、アプリケーションサーバインスタンスから J2EE モジュールを 削除します。削除プロセスでは、アプリケーションサーバレジストリから関連するす べてのエントリを削除し、アプリケーションサーバインスタンスの配置領域から関連 するファイルを削除します。

使用法 : iasdeploy removemodule [-verbose] [-instance *instance*...| [-host *host* -port *port*] [-user *user* -password *password*] ] [*module\_file* | *EAR\_file*]

*module\_file* は、削除する J2EE WAR または EJB JAR モジュールのファイル名です。 *EAR\_file* は、削除する J2EE アプリケーション EAR ファイル ( モジュールを含む ) の ファイル名です。

例 : iasdeploy removemodule fortune.war

オペランドがモジュール (WAR または EJB JAR ファイル ) である場合は、そのまま配 置されます。オペランドが EAR ファイルである場合は、ファイル内のすべてのモ ジュールが削除されます。モジュールを削除できるのは、deploymodule サブコマンド を使ってモジュールとして配置した場合だけです。

#### regdatasource

このサブコマンドは、アプリケーションサーバを使って JDBC データソース定義を登 録します。IASDatasource\_1\_0.dtd に基づいてビルドされた XML ファイルを入力として 取得し、指定されたアプリケーションサーバインスタンスのアプリケーションサーバ レジストリ内に JDBC データソースを登録します。

使用法 : iasdeploy regdatasource [-verbose] [-instance *instance*...| [-host *host* -port *port*] [-user *user* -password *password*] ] *datasource\_XML\_file* *datasource\_XML\_file* は、データソース XML のファイル名です。

例 : iasdeploy regdatasource mydatasource.xml

### help

このオプションは特定のサブコマンドのヘルプを表示します。

使用法 : iasdeploy *subcommand* -help または iasdeploy -help *subcommand*

例 : iasdeploy -help deployapp または iasdeploy deployapp -help

iasdeploy コマンド、サブコマンド、およびオプションコマンドリストの詳細なヘルプ と使用法を表示します。

## idlj

使用法 : idlj [options] *idl\_file*

*idl\_file* は IDL 定義を含むファイルの名前で、[options] は次のオプションの任意の組 み合わせです。*idl\_file* は必須で、必ず最後に付けます。

表 45 idlj のオプション

| オプション                  | 説明                                                                                                    |
|------------------------|----------------------------------------------------------------------------------------------------|
| -d symbol              | これはIDL ファイルの次の行と同じ。#define symbol                                                                                                    |
| $-$ emitAll            | #include ファイルにあるものを含め、すべてのタイプを放<br>出する                                                                                                    |
| $-$ f side             | 放出するバインドを定義する。side は、client、server、<br>all、serverTIE、allTIEの一つ。serverTIE および<br>allTIE はデリゲートモデルスケルトンを放出する。このフ<br>ラグが使用されない場合は、-fclient が想定される |
| -i <i>include path</i> | デフォルトでは、現在のディレクトリをスキャンして、含め<br>るファイルを検索する。このオプションで、別のディレクト<br>リが追加される                                                                          |
| -keep                  | 生成されるファイルがすでに存在している場合は、上書きし<br>ない。デフォルトでは、上書きされる                                                                                               |
| -noWarn                | 警告が表示されないようにする                                                                                                    |
| $-pkqPrefix$ t prefix  | ファイルの範囲にょというタイプまたはモジュール名がある<br>場合は、tに対して生成されるすべてのファイルの Java パッ<br>ケージ名を prefix で始める                                                            |

| 1X + J<br>【UI】 ソンベンマ コマ 【 心L d 】 |                                     |
|----------------------------------|-------------------------------------|
| オプション                            | 説明                                  |
| -td <i>dir</i>                   | 現在のディレクトリではなく、出力ディレクトリに dir を使<br>ň |
| -v.-verbose                      | 詳細モード                               |
| -version                         | バージョン番号を表示し、終了する                    |

**素 45** idli のオプション ( 続き )

## j2eeappreg

j2eeappreg コマンドは廃止されました。代わりに、iasdeploy コマンドを使ってア プリケーションをアプリケーションサーバに配置します。このコマンドでは、ローカ ルマシンだけにアプリケーションを配置できます。iasdeploy を使うと、アプリケー ションをローカルにまたはリモートで配置できます。

## JDBCSWITCH\_NAS21

このコマンドの使用法と使用目的の詳細については、『iPlanet Application Server 移行ガ イド』を参照してください。

### jdbcsetup

jdbcsetup コマンドは NT のコマンドです。jdbcsetup は最大 3 つのサードパーティド ライバをアプリケーションサーバで使うように設定できるユーティリティです。 SOLARIS で db\_setup または iPlanet Application Server Administration Tool を使って、 サードパーティ JDBC ドライバを設定します。

### kas

kas コマンドを使うと、サービスとして実行する代わりに、または UI 要素を使って起 動する代わりに、コマンドラインからアプリケーションサーバを実行することができ ます。

使用法 : kas [options] *params*

表 46 kas のオプション

| オプション              | 説明                           |
|--------------------|------------------------------|
| -install           | サービスをインストールする                |
| -remove            | サービスを削除する                    |
| -debug params      | デバッグのためにコンソールアプリケーションとして実行する |
| -cmd <i>params</i> | サービスでないアプリケーションとして実行する       |

### kcs

kcs コマンドを使うと、詳細モードでコマンドラインから C+ エンジンを起動できま す。

## kjs

kjs コマンドを使って、対話型モードでコマンドラインから Java エンジンを起動しま す。

使用法 : kjs [options]

表 47 kjs のオプション

| オプション                     | 説明                             |
|---------------------------|--------------------------------|
| -help -usage $/? - ? - h$ | コマンドのヘルプを表示する                  |
| -init <i>file</i>         | 初期化ファイル                        |
| -port port                | 最初に受け入れるポート                    |
| $-cset \ cset$            | 現在の制御セット                       |
| -eng engine               | 現在のエンジン名                       |
| -iiop                     | IIOP から KCP ブリッジとして動作する現在のエンジン |
| -debug                    | 詳細なデバッグメッセージ                   |
| -jdb                      | デバッグ可能モードで JVM を起動する           |

### kreg

kreg コマンドを使って、アプリケーションサーバで Java アプリケーションまたはモ ジュールを登録します。

使用法 : kreg *path\_to\_file*.gxr

これによって、AppLogic/Module 登録ユーティリティが起動します。AppLogic/Module 登録ユーティリティが呼び出されると、アプリケーションまたはモジュールを登録す るための一連のパラメータが要求されます。

表 48 kreg のパラメータ

| パラメータ                | 説明                                     |
|----------------------|----------------------------------------|
| AppLoqic/Module name | 登録するアプリケーションまたはモジュールの名前を入<br>力する       |
| GUID                 | アプリケーションまたはモジュールに関連付けられた<br>GUID を入力する |
| path to JAVA PCODE   | Iava コードへのパスを入力する                      |
| path to COM DLM      | 配置記述子ファイルへのパスを入力する                     |

## kregedit

kregedit コマンドを使って、iPlanet レジストリエディタを起動します。

### ksvradmin

ksvradmin コマンドを使って、iPlanet Application Server Administration Tool を起動しま す。

### kxs

kxs コマンドを使って、対話型詳細モードでアプリケーションサーバの実行エンジン を起動します。

## ldap

ldap コマンドを使って、ディレクトリサーバにマップするすべてのレジストリ設定を 記述します。これらの設定については、この章の最初の部分で説明しました。これは ldap が呼び出された場合の画面のエコーです。

C:\iPlanet\iPM6\ias\bin>kreg -save kreg.out "SOFTWARE\iPlanet\Application Server\ClassDef" "SOFTWARE\iPlanet\Application Server\NameTrans" "SOFTWARE\iPlanet\Application Server\Clusters" "SOFTWARE\iPlanet\Application Server\6.5\EJB-Components" "SOFTWARE\iPlanet\Application Server\6.5\ACL" "SOFTWARE\iPlanet\Application Server\6.5\PRINCIPAL" "SOFTWARE\iPlanet\Application Server\6.5\GMS"

"SOFTWARE\iPlanet\Application Server\6.5\CCS0\DAE\DATASOURCES" "SOFTWARE\iPlanet\Application Server\6.5\CCS0\DAE2\DATASOURCES" "SOFTWARE\iPlanet\Application Server\6.5\CCS0\EB" "SOFTWARE\iPlanet\Application Server\6.5\CCS0\EXTENSIONS" "SOFTWARE\iPlanet\Application Server\6.5\CCS0\LOADB" "SOFTWARE\iPlanet\Application Server\6.5\CCS0\REQ" "SOFTWARE\iPlanet\Application Server\6.5\CCS0\SECURITY" "SOFTWARE\iPlanet\Application Server\6.5\NLS"

Connected to LDAP server on requiem port 389

```
saving: SOFTWARE\iPlanet\Application Server\ClassDef
saving: SOFTWARE\iPlanet\Application Server\NameTrans
saving: SOFTWARE\iPlanet\Application Server\Clusters
saving: SOFTWARE\iPlanet\Application Server\6.5\EJB-Components
saving: SOFTWARE\iPlanet\Application Server\6.5\ACL
saving: SOFTWARE\iPlanet\Application Server\6.5\PRINCIPAL
saving: SOFTWARE\iPlanet\Application Server\6.5\GMS
saving: SOFTWARE\iPlanet\Application Server\6.5\CCS0\DAE\DATASOURCES
saving: SOFTWARE\iPlanet\ApplicationServer\6.5\CCS0\DAE2\DATASOURCES
saving: SOFTWARE\iPlanet\Application Server\6.5\CCS0\EB
saving: SOFTWARE\iPlanet\Application Server\6.5\CCS0\EXTENSIONS
saving: SOFTWARE\iPlanet\Application Server\6.5\CCS0\LOADB
saving: SOFTWARE\iPlanet\Application Server\6.5\CCS0\REQ
saving: SOFTWARE\iPlanet\Application Server\6.5\CCS0\SECURITY
saving: SOFTWARE\iPlanet\Application Server\6.5\NLS
```
## ldapdelete

ldapdelete コマンドを使って、指定した ldap 属性を削除します。 使用法 : ldapdelete [options] [dn...]

表 49 ldapdelete のオプション

| オプション                          | 説明                                     |
|--------------------------------|----------------------------------------|
| $-n$                           | 実行予定の内容を表示するが、実際には実行<br>しない            |
| $-\nabla$                      | 詳細モードで実行する(標準出力の診断)                    |
| -h host                        | LDAP サーバ名または IP アドレス                   |
| -p port                        | LDAP サーバの TCP ポート番号                    |
| -V n                           | LDAP プロトコルのバージョン番号(2 または<br>3。デフォルトは3) |
| - Z                            | SSL で暗号化して接続する                         |
| -P pathname                    | SSL 証明書データベースへのパス                      |
| $-N$                           | SSL クライアント認証に使う証明書の名前                  |
| -K pathname                    | SSL クライアント認証に使うキーデータベー<br>スへのパス        |
| -m pathname                    | セキュリティモジュールデータベースへのパ<br>ス              |
| – M                            | SSL キーのパスワード                           |
| -O [token] [:certificate name] | PKCS 11                                |
| -X pathname                    | FORTEZZA 危殆化キーリスト (CKL)                |
| -I pin                         | カードパスワードファイル                           |
| -D binddn                      | DN をバインドする                             |
| -w passwd                      | パスワードをバインドする ( 簡易認証用)                  |
| – E                            | サーバにバインドIDの表示(レポート)を要<br>求する           |
| $-R$                           | 自動的に参照をたどらない                           |
| -O hop lim                     | たどる参照ホップの最大数                           |
| $-M$                           | 参照を管理する(通常のエントリとして扱う)                  |

| オプション      | 説明                                 |
|------------|------------------------------------|
| $-0$       | LDAP ライブラリのバージョンの不一致を無視<br>する      |
| -i charset | コマンドライン入力のための文字セット(デ<br>フォルトはロケール) |
| -k dir     | 変換ルーチンディレクトリ (デフォルトは.)             |
| -y proxydn | プロキシ承認に使われる DN                     |
| – H        | 使用法に関する情報を表示する                     |
| $-c$       | 継続モード(エラーが発生しても停止しない)              |
| -f file    | ファイルから削除する DN を読み取る                |

表 49 ldapdelete のオプション (続き)

# ldapmodify

ldapmodify コマンドを使って、指定した ldap を変更します。次の設定を変更できま す。

使用法 : ldapmodify [options]

表 50 ldapmodify のオプション

| オプション       | 説明                                       |
|-------------|------------------------------------------|
| $-n$        | 実行予定の内容を表示するが、実際には実行しない                  |
| $-\nabla$   | 詳細モードで実行する(標準出力の診断)                      |
| -h host     | LDAP サーバ名または IP アドレス                     |
| -p port     | LDAP サーバの TCP ポート番号                      |
| $-V$ n      | LDAP プロトコルのバージョン番号 (2 または 3。デフォルト<br>は3) |
| - Z         | SSL で暗号化して接続する                           |
| -P pathname | SSL 証明書データベースへのパス                        |
| $-N$        | SSL クライアント認証に使う証明書の名前                    |
| -K pathname | SSLクライアント認証に使うキーデータベースへのパス               |
| -m pathname | セキュリティモジュールデータベースへのパス                    |

表 50 ldapmodify のオプション (続き)

| オプション                                   | 説明                                   |
|-----------------------------------------|--------------------------------------|
| $-W$                                    | SSL キーのパスワード                         |
| $-Q$<br>[token] [:certifica<br>te namel | PKCS <sub>11</sub>                   |
| -X pathname                             | FORTEZZA 危殆化キーリスト (CKL)              |
| -I pin                                  | カードパスワードファイル                         |
| -D binddn                               | DN をバインドする                           |
| -w passwd                               | パスワードをバインドする (簡易認証用)                 |
| – E                                     | サーバにバインド ID の表示 ( レポート ) を要求する       |
| $-R$                                    | 自動的に参照をたどらない                         |
| -O hop lim                              | たどる参照ホップの最大数                         |
| $-M$                                    | 参照を管理する (通常のエントリとして扱う)               |
| $-0$                                    | LDAP ライブラリのバージョンの不一致を無視する            |
| -i charset                              | コマンドライン入力のための文字セット(デフォルトはロ<br>ケール)   |
| -k dir                                  | 変換ルーチンディレクトリ (デフォルトは.)               |
| -y proxydn                              | プロキシ承認に使われる DN                       |
| $-H$                                    | 使用法に関する情報を表示する                       |
| $-c$                                    | 継続モード(エラーが発生しても停止しない)                |
| -A                                      | ASCII でない値を -v とともに表示する              |
| $-E$ file                               | 標準入力の代わりに、ファイルから変更を読み取る              |
| $-a$                                    | エントリを追加する                            |
| -b                                      | (bin 属性のために) ファイルから / で始まる値を読み<br>取る |
| – F                                     | 複製行に関係なく、アプリケーションにすべての変更を強制<br>する    |
| -e rejfile                              | 拒否されたエントリを rejfile に保存する             |
| $-B \quad \text{suffix}$                | <i>suffix</i> への一括インポート              |
| -q                                      | エントリの追加や変更を行うとき、出力しない                |

### ldapsearch

ldapsearch コマンドを使って、コマンドで指定した文字列を ldap から検索します。

使用法 : ldapsearch -b basedn [options] filter [attributes...]

ldapsearch -b basedn [options] -f file [attributes...] 引数は次のとおりです。

表 51 ldapsearch の引数

| 引数         | 説明                                                       |
|------------|----------------------------------------------------------|
| basedn     | 検索の Base DN (環境変数 LDAP BASEDN が設定されている<br>場合、-bフラグは必要ない) |
| filter     | RFC-2254 に準拠する LDAP 検索フィルタ                               |
| file       | 使用する一連の LDAP 検索フィルタを含むファイル                               |
| attributes | 検索する属性の、スペースで区切られたリスト(属性のリス<br>トが指定されない場合、すべて検索される)      |

オプション 説明 -n またのから、またの内容を表示するが、実際には実行し ない -v または、 インディーの はんじょう 詳細モードで実行する ( 標準出力の診断) -h host LDAP サーバ名または IP アドレス -p port LDAP サーバの TCP ポート番号 -V n LDAP プロトコルのバージョン番号 (2 または 3。デフォルトは 3) -Z SSL で暗号化して接続する -P pathname SSL 証明書データベースへのパス -N SSL クライアント認証に使う証明書の名前 -K pathname SSL クライアント認証に使うキーデータベース へのパス -m pathname セキュリティモジュールデータベースへのパス

表 52 ldapsearch のオプション

| オプション                          | 説明                                    |
|--------------------------------|---------------------------------------|
| $-W$                           | SSL キーのパスワード                          |
| -O [token] [:certificate name] | PKCS <sub>11</sub>                    |
| -X pathname                    | FORTEZZA 危殆化キーリスト (CKL)               |
| -I pin                         | カードパスワードファイル                          |
| -D binddn                      | DN をバインドする                            |
| -w passwd                      | パスワードをバインドする (簡易認証用)                  |
| – E                            | サーバにバインド ID の表示 ( レポート ) を要<br>求する    |
| $-R$                           | 自動的に参照をたどらない                          |
| -O hop lim                     | たどる参照ホップの最大数                          |
| $-M$                           | 参照を管理する(通常のエントリとして扱う)                 |
| $-0$                           | LDAP ライブラリのバージョンの不一致を無視<br>する         |
| -i charset                     | コマンドライン入力のための文字セット ( デ<br>フォルトはロケール)  |
| -k dir                         | 変換ルーチンディレクトリ (デフォルトは.)                |
| -y proxydn                     | プロキシ承認に使われる DN                        |
| – H                            | 使用法に関する情報を表示する                        |
| -t                             | 一時ディレクトリ内のファイルに値を書き込む                 |
| -U                             | -t とともにファイルの URL を生成する                |
| $-e$                           | 値の Base-64 エンコードを最小化する                |
| -u                             | わかりやすいエントリ名を出力に含める                    |
| $-0$                           | 古い形式を使ってエントリを出力する(デフォ<br>ルトは LDIF)    |
| – T                            | 長い行を折り返さない ( デフォルトでは折り返<br>す)         |
| $-1$                           | LDIF 出力で先頭の version: 1 行を省略する         |
| -A                             | 属性名だけを検索する(値は検索しない)                   |
| $-B$                           | 古い形式 (-o) が使われる場合、ASCII でない<br>値を出力する |
| $-x$                           | サーバでソートを実行する                          |

表 52 ldapsearch のオプション (続き)

| オプション                                                | 説明                                                                     |
|------------------------------------------------------|------------------------------------------------------------------------|
| -F sep                                               | 属性名と値の間に'=' ではなく 'sep' を出力する                                           |
| -S attr                                              | 属性 'attr' で結果をソートする                                                    |
| -s scope                                             | base、one、または sub のいずれか ( 検索範<br>囲)                                     |
| -a deref                                             | never、always、search、または find のい<br>ずれか(エイリアス遅延処理)                      |
| -1 time lim                                          | 検索の時間制限 ( 秒単位 )                                                        |
| -z size lim                                          | 検索のサイズ制限(エントリ数)                                                        |
| -G before: after: index: count<br>before:after:value | 'before'や'after'は、'index'を囲むエント<br>リ数。'count'はコンテンツ数、'value'は検<br>索する値 |

表 52 ldapsearch のオプション (続き)

## productversion

productversion コマンドを使うと、現在インストールされている iPlanet Application Server のバージョンが「製品名 / リリース番号 / サービスパック」の形式で表示されま す。

### resreg

resreg コマンドは廃止されました。代わりに、iasdeploy コマンドを使います。

## rmic

rmic コマンドは、リモートメソッドの呼び出しを実行します。

使用法 : rmic [options] *class\_names*

表 53 rmic のオプション

| オプション                   | 説明                |
|-------------------------|-------------------|
| -keep<br>-keepgenerated | 中間生成ソースファイルを削除しない |

| オプション               | 説明                                                                                                    |
|---------------------|----------------------------------------------------------------------------------------------------|
| $-v1.1$             | 1.1 スタブプロトコルバージョンのスタブやスケルトンを作<br>成する                                                                         |
| -vcompat            | 1.1 と 1.2 の両方のスタブプロトコルバージョンと互換性の<br>あるスタブやスケルトンを作成する (デフォルト)                                                 |
| $-v1.2$             | 1.2 スタブプロトコルバージョン専用のスタブを作成する                                                                                 |
| -iiop               | IIOPのスタブを作成する。存在する場合は、オプションに<br>次も含まれる                                                                       |
|                     | -always 現在スタブが表示される場合でも、スタブを作成<br>する<br>-alwaysgenerate"-always"と同じ<br>-nolocalstubs同じものに最適化されたスタブを作成しな<br>い |
| -idl                | IDL を作成する。存在する場合は、オプションに次も含まれ<br>る                                                                           |
|                     | -always 現在 IDL が表示される場合でも、IDL を作成する<br>-alwaysgenerate "-always"と同じ<br>-noValueMethods valuetype のメソッドを生成しない |
| -g                  | デバッグ情報を生成する                                                                                                  |
| -depend             | 期限の切れたファイルを再帰的に再コンパイルする                                                                                      |
| -nowarn             | 警告を生成しない                                                                                                    |
| -nowrite            | コンパイルされたクラスをファイルシステムに書き込まない                                                                                  |
| -verbose            | コンパイラの動作状況に関するメッセージを出力する                                                                                     |
| -classpath path     | 入力クラスファイルの場所を指定する                                                                                            |
| -sourcepath path    | ユーザソースファイルの場所を指定する                                                                                           |
| -bootclasspath path | bootstrap クラスファイルの場所をオーバーライドする                                                                               |
| -extdirs path       | インストールされているエクステンションの場所をオーバー<br>ライドする                                                                         |
| -d dir              | 生成されるクラスファイルを配置する場所を指定する                                                                                     |
| -J runtime_flag     | Java インタプリタに引数を渡す                                                                                            |

表 53 rmic のオプション (続き)

## servletReg

servletReg コマンドは、アプリケーションサーバで Servlet を登録します。

使用法 : servletReg -i inputFile [-t] [-o outputFile] サブコマンドは次のとおりです。

表 54 servletReg サブコマンド

| サブコマンド   | 説明                                |
|----------|-----------------------------------|
|          | 入力 appInfo.ntv ファイルを指定する          |
| $-+$     | GXR ファイルを作成するだけ (Servlet の登録はしない) |
| $-\circ$ | 出力 GXR ファイルを指定する                  |

## webappreg

webappreg コマンドは廃止されました。代わりに、iasdeploy コマンドを使います。

## version

version コマンドは、現在インストールされている iPlanet Application Server のバー ジョンを「リリース番号 / サービスパック」の短い形式で表示します。

コマンドラインツール